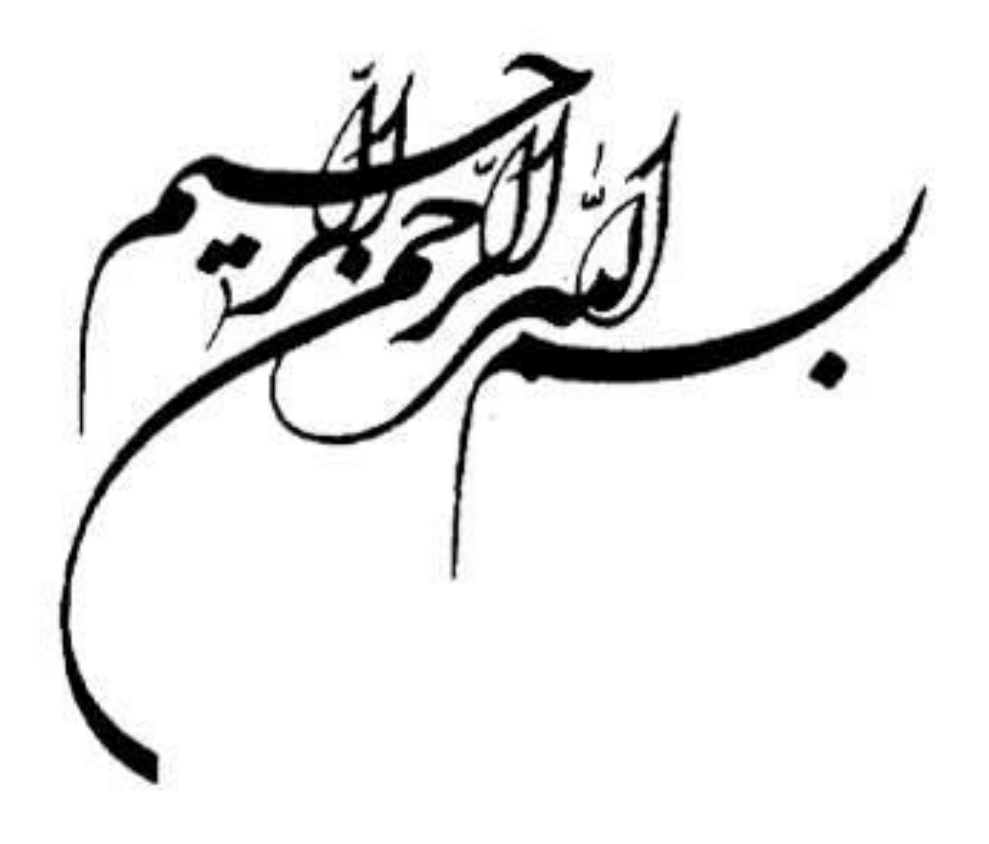

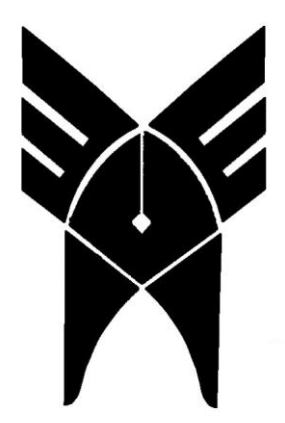

دانشگاه آزاد اسالمی واحد میبد

پروژه

عنوان پروژه : جاوا اسکریپت

استاد راهنما :

دانشجو :

تابستان 86

# با تشکر فراوان از زحمات بی دریغ استاد عزیزم

# جناب مهندس

تقدیم به :

چکیده :

جاوااسکریپت یك زبان اسکریپتی كه بوسیلة مرورگر وب تفسیر یا **intepret**می شود. بطور گسترده در دنیاي وب مورد استفاده قرار می گیرد.این زبان توسط شركت **Netscape**به وجود آمد.در ابتدا نامش **script Live** بودكه بعدها با حمایت شركت **Sun** به نام **script Java** درآمد.بیشتر دستورات خود را ازجاوا گـرفته است. جاوااسکریپت داراي قابلیتهاي زیادي است كه در طول تحقیق ذكر شده است.

ه

فهرست:

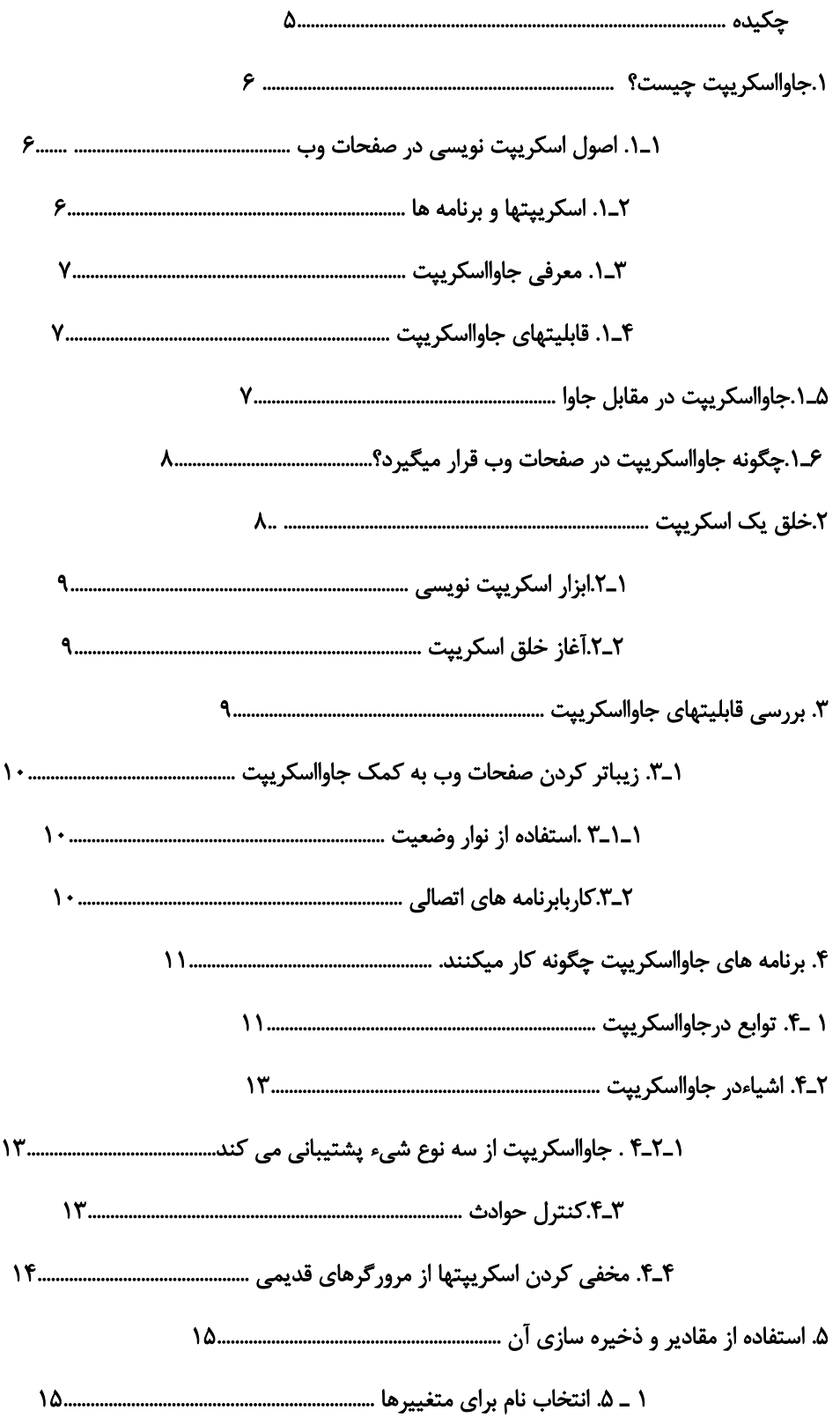

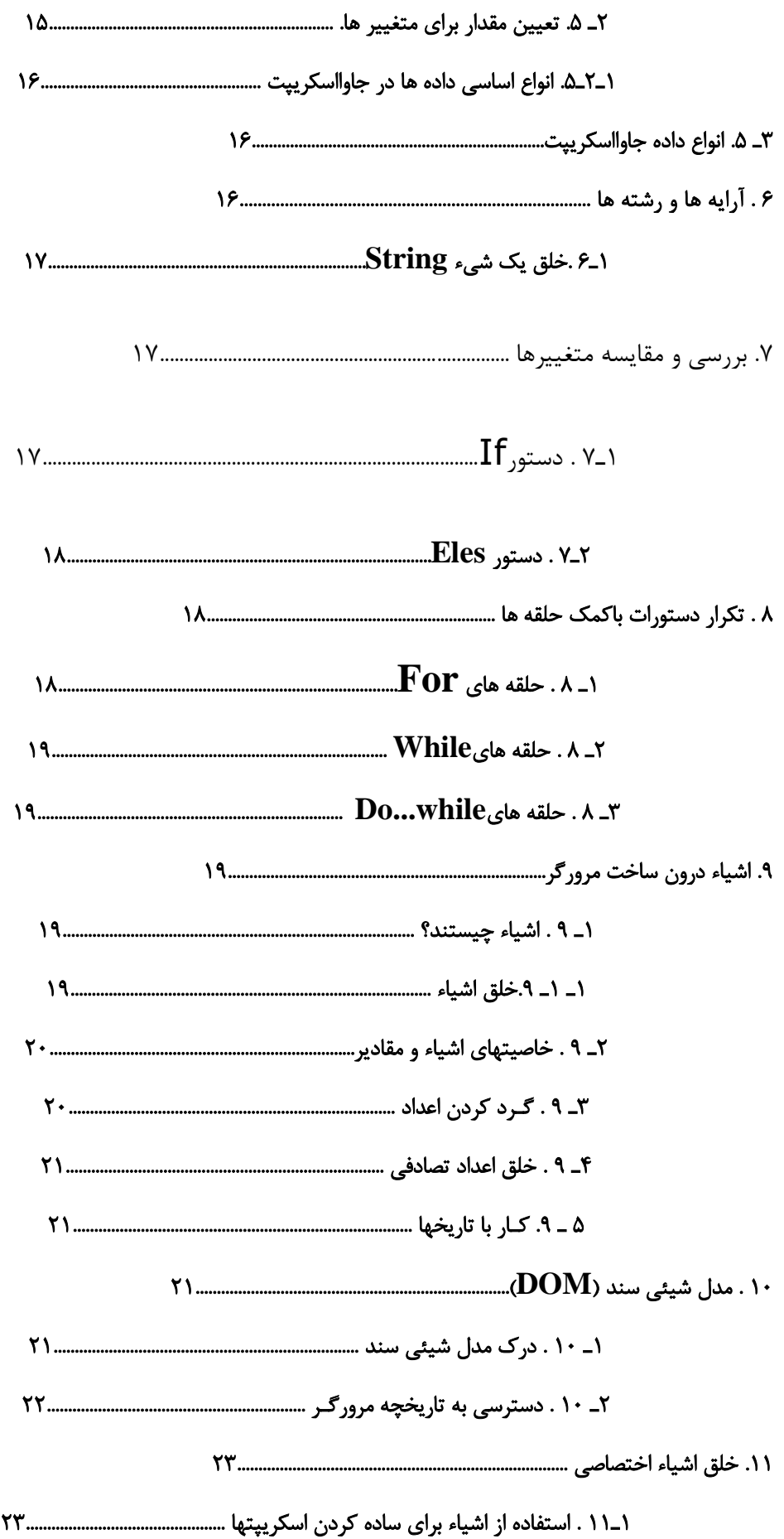

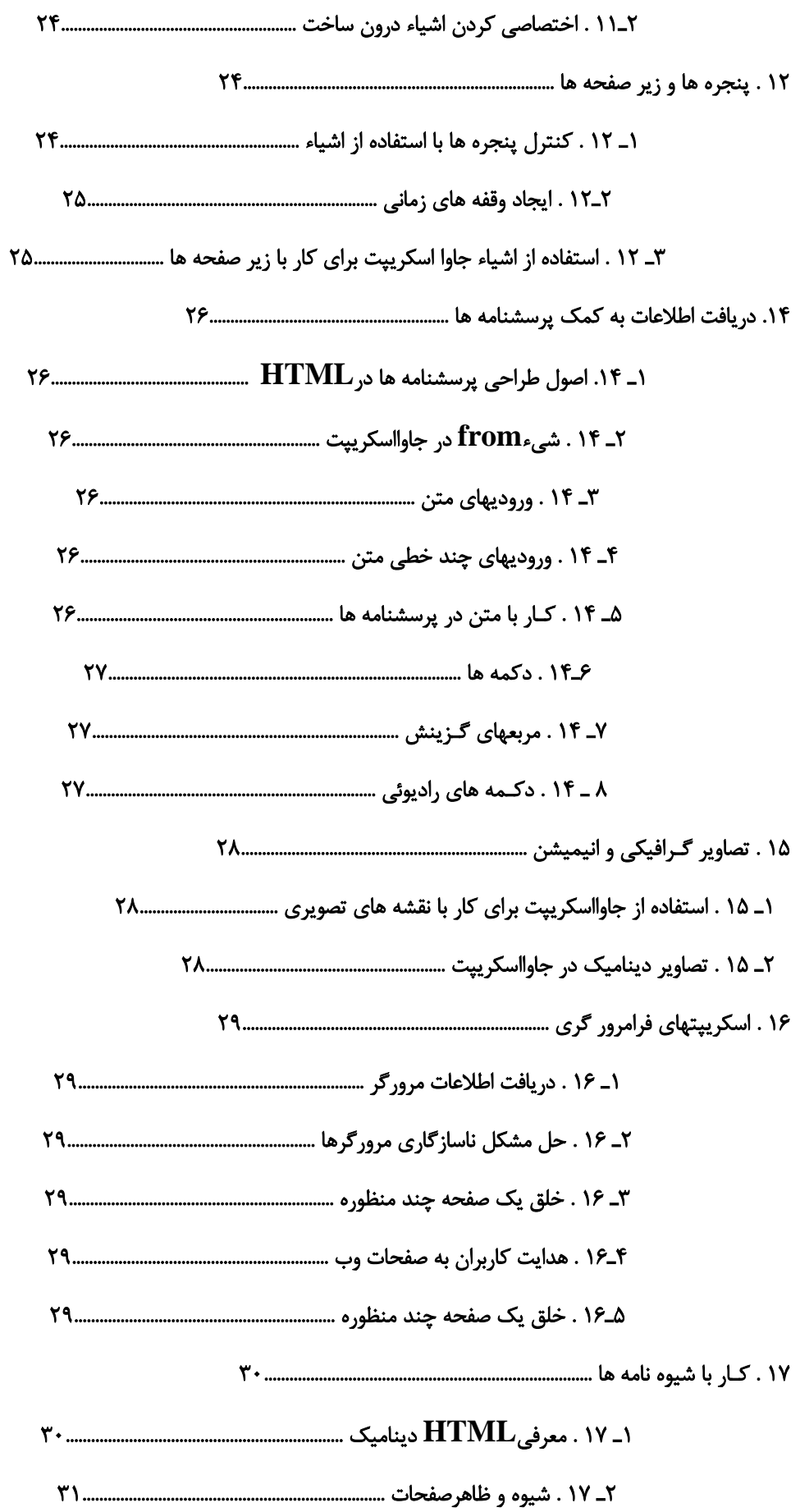

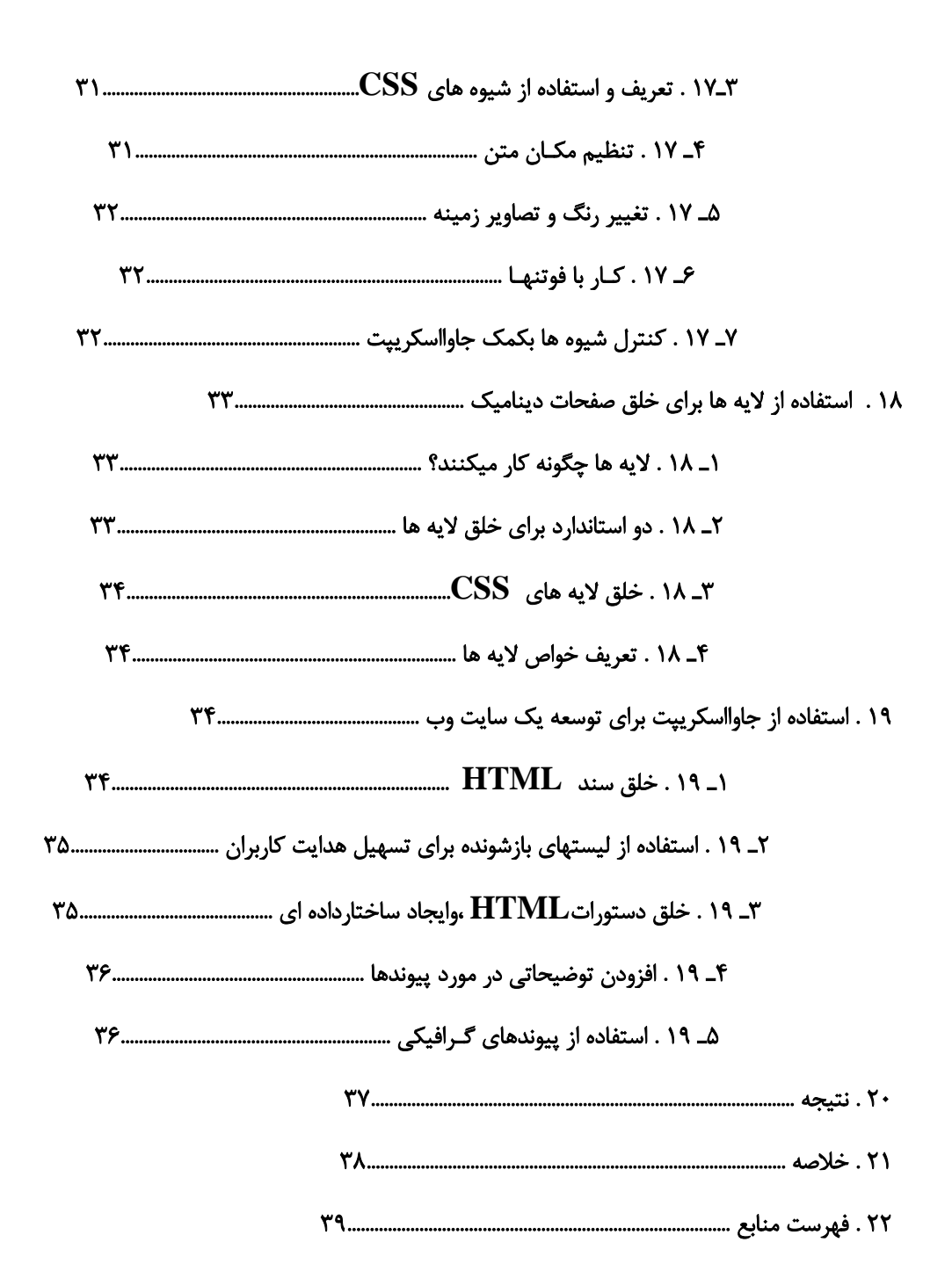

#### مقدمه :

انتخاب موضوع جاوااسکریپت،به معنی ورودبه دنیاي طراحی و برنامه نویسی صفحات وب است. وب جهانی كه در ابتدا تنها بعنوان مخزنی از اطالعات مختلف كه درقالب صفحاتی ساكن تنظیم شده بودند در نظر گرفته میشد. با رشد سریع خود توانست به یکی ازمهمترین وسایل آموزشی ،ارتباطی ،تجاري و تفریحی تبدیل شود. به موازات رشد سریع این رسانه، ابزارهاوروشهاي توسعه آن نیز رشد كرده و متحول شده است .

گـر چه جـاوااسکـریپت یك زبان برنامه نویسی است،اما فراگیري آن بسیار ساده است. برخالف اكثر زبانهاي برنامه نویسی،براي آموختن این زبان به دانش زیادي نیاز ندارید.سادگی ودر عین حال تواناییهاي فوق العاده این زبان آنرا به یك ابزار مشهور وپر طرفدار براي برنامه نویسی در صفحات وب تبدیل كرده است . در واقع امروزه كمتر صفحه وبی را می یابید كه در آن از جاوااسکریپت استفاده نشده باشد.

#### جاوااسکریپت چیست؟

وب جهانی )**WWW**)،درابتدا رسانه اي محسوب می شد كه چیزي بیش از متن در خود داشت. نسخة اولیه **HTML**حتی قابلیت تعریف یك تصویر گرافیکی را نیزدرصفحه نداشت.سـایتهاي وب امروزي می توانند شامل قابلـیتهاي بسیاري ازجمله تصاویرگرافیکی،صوت،انیمیشن،ویدیو وسایرمطالب چندرسانه اي باشند.زبانـهاي اسکـریپت نویسی وب، مانندجـاوااسکـریپت ، یکی ازساده ترین روشهاي ایجاد رابطة متقابل باكاربران وخلق جلوه هاي دینامیك محسوب میشوند.

## 1ـ1(اصول اسکریپت نویسی درصفحات وب :

 اساساً انسانها براي انتقال دادن دستورات خود به كامپیوتر از زبانهاي**Basic,C** وجاوا استفاده میکنند.اگرشما با**HTML** آشنا باشید بایدگفت حداقل یك زبان كـامپیوتري رامی شناسید.به كمك دستورات زبان **HTML**می توان با ساختار یك صفحه وب را تعریف كرد.مرورگر با اطـاعت از این دستورات ظاهر صفحه رابراساس ساختار مورد نظر تنظیم می نماید.  **HTML** یك زبان عالمتگذاري ساده متن می باشد،نمی تواند با كاربران رابطة متقابل ایجاد كندویا ازآنجایی كه براساس شروط خاصی تصمیماتی رااتخاذ كند. براي انجام اعمالی ازاین قبیل باید از زبانهاي پیـچیده تري كمك گرفت. چنین زبانی می تواند یك زبان برنامه نویسی ویا یك زبان اسکریپت باشد.

اكثرزبانهاي برنامه نویسی پیچیده هستند.درمقابل، زبانهاي اسکریپتی معموالً ازساختاربسیارساده تري برخوردار هستند.دراین زبانها میتوان به كمك دستوراتی ساده،برخی ازعملیات موردنظررابانجام رساند.زبانهاي اسکریپتی نداشته می شوند.چنین سندي میتواند یك **HTML** تركیب شده ومجموعه آنها در یك سند **HTML** وب با دستورات صفحه دینامیك وب ایجادكند.

2ـ1(اسکـریپتهاو برنامه ها:

دستورات جـاوااسکـریپت براي اجرا شدن به یك مرورگر وب )**Browers Web** )و یابه طور كلی به یك نرم افزار مفسر جاواسکریپت )**Interpreetr JavaScript** )نیاز دارند. بعضی از زبانهاي برنامه نویسی باید قبل از اجرا به كدهاي زبان ماشین ترجمه شده و یا اصطالحاً كمپایل شوند .

در مقابل ، دستورات جاوااسکریپت در هنگام اجرا تفسیر می گردند. به عبارت دیگر مرورگر با خواندن هر یك از این دستورات آنرا تفسیر و اجرا می نماید.

زبانهایی كه تفسیر می شوند یک مزیت بـزرگ دارنـد و آن ایـن اسـت كـه نوشـتن و یـا تغییـر دادن دستــورات **HTML**چنین زبانی بسیارساده است .مثالً تغییر یك برنامه جاوااسکریپت به سادگی تغییر دستورات دریك سند **HTML** می باشد این تغیرات به محض بار شدن مجدد سند در صفحه وب اعمال خواهند شد.

3ـ1(معرفی جـاوااسکـریپت:

جـاوااسکـریپت براي اولین باربه وسیله شركت نت اسکیپ توسعه یافته ودرمرورگر **netscapenavegator** به كار گرفته شد . این زبان،اولین زبان اسکـریپتی در عرصه وب به شماررفته و همچنان پر استفاده ترین زبان اسکـریپتی میباشد.

جاوااسکریپت در ابتدا**livescript** نام داشت ودرسال 1995درنسخه دوم **netscapenavigator** به كارگرفته شد سپس به جهت رابطه اي كه با جاوا برقرار نمود جـاوااسکـریپت نام گرفت.

4ـ1(قابلیتهاي جـاوااسکـریپت:

.1افزودن پیغامهاي متحرك و متغیر به نوار وضعیت ) **bar status** )مرورگر.

.2بررسی محتویات یك پرسشنامه و انجام عملیات الزم بر روي آن قبل از ارسال پرسشنامه به سوي سرویسگر . .3نمایش پیغامهاي دلخواه بـراي كـاربرچه از داخل صفحه وب و چه ازطریق پنجره هاي هشــدار **Alert( ( windowse**ساخت انیمیشن و یا تصاویري كه در اثر حركت یا كلیك كردن موس تغییرمی یابند. .4تشخیص نوع مرورگر و نمایش دادن مطالب بر اساس آن. .5تشخیص برنامه هاي اتصالی نصب شده و هشدار به كاربر در صورت نیاز به یك برنامه اتصالی خاص. موارد باال تنها نمونه هاي اندكی از قابلیتهائی هستند كه جاوااسکریپت می تواند به یك صفحه وب بیفزاید. با استفاده از این زبان می توان برنامه هاي كاملی را در یك صفحه وب خلق كرد . ما در این تحقیق سعـی می كنیم به آموزش این زبان بپردازیم.

5ـ1(تفاوتهاي جـاوا و جـاوااسکـریپت:

این دو زبان ذاتاً با یکدیگر متفاوتند . مهمترین این تفاوتها عبارتند از : .1اپلتهاي جاوا براي اینکه بتوانند در یك مرورگر وب اجرا شوند ، باید كمپایل شده و به فایلهایی با پسـوند **class**

تبدیل شوند . در مقابل جـاوااسکـریپت از دستورات متنی استفاده كرده و می توانددر یك سند **HTML** نوشـته شود.

.2اپلتهاي جـاوا معموالً در یك پنجره یا یك قسمت جداگانه از صفحه اجرا می شوند ولی دستورات جـاوااسکـریپت میتواند بر روي هر قسمت از صفحه وب تأثیربگذارند.

.3در حالی كه جـاوااسکـریپت براي نوشتن برنامه هاي ساده، افزودن قابلیتهاي دینامیك و ایجاد رابطه متقابـل بـا كاربران بسیار مناسب است، به كمك جـاوا می توان برنامه هایی كامالِ پیچیده خلق كرد. براي مثال یك نسـخه از پردازشگر متن **wordperfect corels** كه با استفاده از جـاوا نوشته شده در دسترس قرار دارد .

باید گفت انجام چنین پروژه اي به كمك جـاوااسکـریپت كامالً غیر ممکن است .عالوه بر مـوارد مـذكور،تفاوتهاي زیاددیگري بین این دوزبان وجود دارد .به هرحال نکته مهم این است كه به خاطر داشته باشید جـاوااسکـریپت و جاوا دو زبان كامالً متفاوت هستند.هر دوي این زبان درموارد خاصی مفید هستند و حتی میتوان از هر دوي آنها در یك صفحه وب استفاده كرد .

6ـ1(چگونه جـاوااسکـریپت در یك صفحه وب قرار میگیرد ؟

همانطوركه میدانید **LanguageHTML Markup ypertext** زبان خلق صفحات وب میباشندبراي یادآوري لیست زیر را در نظـربگیرید.ایـن لیست یك سند **HTML**ساده با یك عبارت جاوااسکریپت رانشـان میدهد:

**<HTML> <HEAD> <TITLE>OUR HOME PAGE</TITLE> <BODY> <H1>THE SOCIETY</H1> <P>WELCOME TO OUR WEB PAGE. UNFORTUNATELY.</P> <SCRIPT LANUAGE="JAVASCRIPT"> DOCUMENT.WRITE(DOCUMENT.LASTMODIFIED); </SCRIPT> </BODY> </HTML>** این سند ،از یك قسمت سر **(Head(**، كه بیـن دستورات **<head/ > …<head <**قرار گرفته،ویك قسمت بدنه  **(Body(**، كه بـه وسیله دستورات **<body/>…<body <**مشخص گردیده ،تشکیل شـده است. بـراي افـزودن دستورات جـاوااسکـریپت به یك صفحه ،باید از دستور **<script <**بهره جست. دستور**<script <**به مرورگرمیفهماند كه ازاین قسمت سند،تاهنگامی كه به دستـور پایانی **<script/<**برخورد كند،با دستورات جاوااسکریپت مواجه خواهد شد.در اكثر موارد،استفاده از عبارات جـاوااسکـریپتی در خارج از محدوده دستور **<script<**مجاز نمیباشد بویژگی **language**كه دركناردستور **<script <**واقع شده است توجه كنید.ویژگی **Javascript= language**

به مرورگـر میفهماند كه زبان اسکریپتی این قسمت از سند،جـاوااسکـریپت می باشد . به همـراه این ویژگی، همچنین میتوان شماره نسخه جـاوااسکـریپت را ذكر كند.

خلق یك اسکـریپت:

جاوااسکریپت یك زبان اسکریپت نویسی در صفحات وب است . دستورات جاوااسکریپت را میتوان مسـتقیماً درداخـل سند**HTML** قرار دادواین اسکریپتهادرهمان هنگام كه صفحه وب در مرورگـر به نمـایش در میآید اجرا خواهند شد .

### 1ـ2(ابزار اسکریپت نویسی:

ابزار اسکـریپت نویسی بر خالف اكثرزبانهاي برنامه نویسی، براي نوشتن جـاوااسکـریپت به نرم افزارخاصی نیاز ندارید.در واقع ، به احتمال زیاد شما تمامی ابزار الزم براي استفاده از جاوااسکریپت را در اختیـار دارید .بـه طور كلی،

اولیـن ابـزاري كه براي كار با جاوااسکریپت الزم است ،یك ویرایشگرمتن **(ditor E Text (**میباشد . برنامه هاي جاوااسکریپت درقالب فایلهاي متنی سـاده ومعموالً بصورت جزئی ازیك سند **HTML** ذخیره می گردند . بنابراین كه بتواند فایلهاي متنی **ASCII** راویرایش كند،براي این كار مناسب خواهد بود.

به هر حال شما می تواند از بین ویرایشگرهاي متعددي كه دردسترسی قرار دارند )از یك ویرایشگر متن بسیار ساده گرفته تا پردازشگرهاي پیچیده) یکی را انتخاب كرده و بدین منظور استفاده نمایید. براي مثال میتوانید از نرمافزار **Notepad** كه در اكثر محیطهاي ویندوز در دسترس قرار دارد بهره بگیرید.

توجه داشته باشید كه اگر از یك پردازشگر پیچیده متن، براي خلق برنامههاي جاوااسکریپت استفاده میكنید، باید برنامة خود را در قالب یك فایل متنی **ASCII** ذخیره نمایید.

بسیاري از پردازشگرهاي متن از ساختارهاي پیچیدهتري به منظور ذخیرهسازي فایلهاي خوداستفاده میكنند. بعالوه ویرایشگرهاي متعددي براي خلق اسناد**HTML** دردسترس قراردارندكه ازجاوااسکریپت نیز پشتیبانی می كنند.بسیاری ازآنها شامل قابلیتهای خاصی برای كارباجاوااسکریپت میباشند.مثلاًدستورات جاوااسکریپت را به رنگ دیگري نمایش میدهند.بعضی ازآنها میتواند بصورت اتوماتیك اسکریپتهاي سادهاي رابه صفحه اضافه كنند.

2ـ2(آغاز خلق اسکریپت :

براي نوشتن یك اسکریپت در سند**HTML**،باید از دستور**<script <**استفاده كنید.بعبارت دیگریك اسکریپت را باید بین دستورات آغازین و پایانی **<script/>…<script <**قرار دارد. بخاطرداشته باشیدكه بین دستـورات آغازي وپایانی**<script/>…<script <**هیچ چیز بجزعبارتهاودستورات جاوااسکـریپت قرار ندهید. حتی اگر در این بین یك دستور مجاز**HTML** نیزوجودداشته باشد ، مرورگریك پیغام خطا نمایش خواهد داد.

بررسی قابلیتهاي جاوااسکریپت:

.1زیباتر كردن ظاهر یك صفحه وب به كمك جاوااسکریپت .2خلق پیغامهاي متحرك .3قابلیتهایی كه جاوااسکریپت در مورد تصاویر و انیمیشنها در اختیار ما میگذارد. .4استفاده از جاوااسکریپت براي ارزیابی محتواي پرسشنامهها .5تشخیص نوع مرورگر به كمك جاوااسکریپت

.6استفاده از جاوااسکریپت براي كار با برنامههاي اتصالی .7خلق برنامههاي پیچیدهتر به كمك جاوااسکریپت .8چگونه میتوانیم یك اسکریپت را از یك صفحه دیگر به صفحه وب خود منتقل كنیم.

1ـ3(زیباتركردن ظاهر یك صفحه وب به كمك جاوااسکریپت :

اگر تاكنون به مرورصفحات وب جهانی پرداخته باشید،مطمئناً به صفحات خستهكنندة زیادي برخوردكردهاید باید گفت یکی از مهمترین موارد استفاده جاوااسکریپت، اضافه كردن جلوههایی زیبا به صفحات وب میباشد از جمله میتوان به قابلیتهایی مانند پیغامهاي متحرك، انیمیشنهاو روشهاي جدید ارائه اطالعات نام برد.

1ـ1ـ3(استفاده از نوار وضعیت:

نوار وضعیت **(bar Status (**پایینترین قسمت پنجره یك مرورگرراتشکیل میدهدكه معموالًبه رنگ خاكستري دیده میشود. مهمترین نقشهایی كه این نوار به عهده دارد شامل موارد زیر میباشد: .1نمایش توضیحات مربوط به منوها و یا سایر ابزار مرورگر .2نمایش **URL** پیوندهایی كه نشانهگر موس بر روي آنها قرار داده میشود. .3نمایش وضعیت یا عملکرد فعلی مرورگر در حالی كه كاربر به مرور صفحات وب میپردازد. به كمك جاوااسکریپت میتوان نوار وضعیت مرورگر را تحت كنترل درآورد. احتماالً تاكنون صفحات وبی را كه از این قابلیت استفاده كرده ودر نوار وضعیت خودپیغامهاي متحركی را نمایش میدهند دیدهاید. گرچه این كـار میتواند براي كاربران ناراحتكننده باشد اما هنوز یکی ازپراستفادهترین قابلیتهاي جاوااسکریپت محسوب میشود. عالوه بر نمایش پیغامهاي متحرك،روشهاي دیگري نیز براي استفاده از این نوار وجود دارد.براي مثال، میتوان به تعویض**URL** یك پیوندباتوضیح دیگري در ارتباط باآن،هنگامی كه نشانهگر موس بر روي آن قرار میگیرد اشاره نمود.

2ـ3(كار با برنامههاي اتصالی:

برنامههاي اتصالی)**in-Plug**ها(برنامههاي كوچکی هستندكه به مرورگراضافه شده وآنرا قادرمیسازند فایلهایی باساختارهاي متفاوت رادرصفحه وب اجرا نماید.برنامههاي اتصالی متعددي دردسترس قراردارند.ازبرنامههایی براي اجراي فایلهاي صوتی و ویدئویی گرفته تابرنامههاي نمایش واقعیت مجازي همگی موجود میباشند. چهار برنامه اتصالی مشهور عبارتند از:

1.RealAudio

2.QuickTime

3.Adobe Acrobat

3**.ShockWave**

گرچه به كمك برنامههاي اتصالی تقریباً میتوان هر محتوایی را به صفحات وب افزود، ولی مشکل بزرگی در راه استفاده وسیع از آنها وجود دارد.گذشته از برنامههاي اتصالی معدودي كه به همراه مرورگرهاوجود دارند، نمی توان بوجودیك برنامه اتصالی خاص به هرماه مرورگرتمامی كاربران مطمئن بود.به این ترتیب برنامههاي اتصالی مشکلی شبیه بمشکل نسخههاي مختلف مرورگرها ایجاد میكنند.تمامی كاربران از یك نسخه خاص ازیك مرورگرخاص، با برنامههاي خاص استفاده نمیكنند، براي حل این مشکل باید یکـی از این دو راه را انتخاب نمایید: **.**1 از برنامه اتصالی دلخواه استفاده كنید و از تمامی كاربران بخواهید آنرا برداشت و نصب نمایند. **.**2 صفحات جایگزینی براي كاربرانی كه برنامه اتصالی مورد نظر شما را ندارند طراحی كنید. بکمك جاوااسکریپت میتوان وجودیاعدم وجود بـرنامه اتصالی مورد نظرراتشـخیص داده وصفحهاي مناسب رابه كاربرعرضه كرد.درصورت عدم وجود بـرنامه اتصالی دلخواه،میتوانیدكاربررا به صفحهاي براي برداشت آن برنامه اتصالی هدایت نمایید.

عالوه بر تشخیص نوع برنامههاي اتصالی، جـاوااسکـریپت میتواند با این برنامهها ارتباط برقرار كرده و آنـها را كنترل نماید. نت اسکیپ این قابلیت را **LiveConnect** نامیده است.

برنامههاي جاوااسکریپت چگونه كار میكنند؟

در این قسمت بااصول اولیه زبان جاوااسکریپت واجزاء اساسی آن كه تقریباًدر هربرنامة جاوااسکریپت وجود دارند، آشنا خواهید شد.

> بطور خالصه در این قسمت مطالب زیر را میآموزید: .1سازماندهی اسکریپتها به كمك توابع .2اشیاء چیستند و جاوااسکریپت چگونه آنها را بکار میبرد. .3جاوااسکریپت چگونه به حوادث پاسخ میدهد. .4مخفی كردن دستورات جاوااسکریپت از مرورگرهاي قدیمی .5استفاده از یك جایگزین جاوااسکریپت، براي مرورگرهاي قدیمی

1ـ4(توابع در جاوااسکریپت:

 درواقع،مرورگراولین دستوري راكه پس از**<script <**قرارداشت اجراكرده سپس خط به خط، سراغ دستورات بعدي میرفت تا به دستور پایانی **<script <**برخورد كند.

گرچه این روش، براي اسکـریپتهاي كوتاه، كامالً قابل درك و ساده میباشد. اما براي یك اسکـریپت طوالنی میتواند گیجكننده محسوب شود. جـاوااسكـریپت از قابلیتی بنام (توابع) پشتیبانی میكند كه به سـازماندهی بیشتر اسكریپتها كمک مے,نماید.

تعریف یك تابع :

توابع **(Function(**، تعدادي از دستورات جاوااسکریپت هستند كه میتوان آنها را بعنوان یك گروه واحد در نظر گرفت و با یك ارجاع آنها را اجرا نمود. براي استفاده از یك تابع، در ابتدا باید آنرا تعریف كرد. لیست ،1-1 مثال سادهاي را نشان میدهد كه در آن به تعریف یك تابع پرداختهایم.

لیست 1-1تعریف یك تابع

Function Greet()

**Alert("Greetings.");**

**}**

در این لیست تابعی تعریف شده است كه میتواند یك پیغام هشدار **(Message Alert (**را نمایش دهد. بطور كلی براي تعریف یك تابع، ازعبارت **function** استفاده میشود. پس ازاین عبارت، نام تابع)دراینجا **Greet** )قرار میگیرد. به پرانتزهایی كه پس از این نام قرار دارند توجه كنید. در صفحات آینده خواهید دید كه فضاي بین این پرانتزها همیشه خالی نمیباشد.

سپس، عالمتهاي كروشه **({** و **})** در ابتدا و انتهاي دستوراتی كه آن تابع را تشکیل میدهند قرار داده میشوند. مرورگر به كمك این عالمتهامیتواندابتداوانتهاي تابع را تشخیص دهد.تابع مثال فوق، تنها ازیك دستور **alert**( كه یک پیغام هشدار را نمایش می،دهد) تشکیل شده است. در مورد پرانتزهایی كه در مقابل نام تابع مشـاهده كردید، باید گفت پـارامترهایی كه براي یك تابع فرستاده میشوند در این بین قرار میگیرند. در این مثال تابع **Greet** همیشه یك عمل خاص را انجام میدهد: این تابع پیغام **".Greetings "**را براي كاربر نمایش میدهد. اگر میخواهید تابع شما قابلیت انعطافپذیري بیشتري داشته باشد، میتوانید پـارامترهایی را براي آن تعریف كنید. به این پارامترها، آرگومان **(Argument (**نیز گفته میشود.آرگومانها،متغیرهایی هستند كه هر بار كه تابع صدا زده میشود، براي آن ارسال میگردند. براي مثال میتوانید پارامتري بنام **who** را براي تابع مثال فوق در نظر بگیرید. تصور كنید كه این پارامتر نام شخصی را كه قصد دارید پیغام خوشآمدگویی را براي او بفرستید در بردارد.

البته،براي استفاده از یك تابع، باید آنرا در یك سند **HTML** قرار داد. بطور معمول، بهترین قسمت سند براي قرارگیري توابع اسکریپتی، قسمت سر **(head (**آن میباشد، زیرا به این ترتیب میتوان مطمئن بود كه یك تابع قبل از اینکه بخواهد مورد استفاده قرار بگیرد، براي مرورگر تعریف شده است.

2ـ4(اشیاء در جاوااسکریپت :

باید گفت جاوااسکریپت عالوه بر متغیرها، از اشیاء **(Objects (**نیز پشتیبانی میكند. اشیاء نیز همانند متغیرها میتوانند دادهها را ذخیره نمایند؛ اما برخالف متغیرها قادرند در یك مزان چند داده مختلف را در خود ذخیره كنند.دادههایی كه در یك شیء ذخیره میگردنـد، خاصـیتهاي **(Properties (**آن شیء نامیده میشوند. مثـالً میتوان اطالعات مربوط به افراد از جمله نـام، آدرس، و شماره تلفن آنها را در قالب یك شیء كه **Bob** نـام دارد و به منظور ذخیرهسازي دادههاي مربوط به فردي بنام **Bob** تعریف شده است، میتوانند **address.Bob** و **phone.Bob** باشند.

اشیاء همچنین ممکن است داراي یك یا چند متد **(Method (**باشند. متدها توابعی هستند كه عملیات خود را بر روي دادههاي شیء مربوط به خود انجام میدهند. براي مثال شیء مربوط به افراد، ممکن است شامل متدي بنام **()display** شیء **Bob**، عبارت **()display.Bob** بکار برده میشود.

1ـ2ـ4(جاوااسکریپت از سه نوع شیء پشتیبانی میكند:

.1اشیاء درون ساخت **(in-Built(**: اشیایی هستند كه در داخل جاوااسکریپت و به عنـوان جزئی از این زبان منظور شدهاند. مثال **Date**و **Math** و **Array** و **String**. .2اشیاء مرورگر: اشیائی هستند كه نماینـده اجزاء مختلف مرورگر و سند **HTML** موجود هستند. مثالً تـابع **()alert**، در واقع متدي از شیء **window** میباشد.

اشیاء اختصاصی تعریف شونده **(Custom(**: اشیایی هستند كه توسط طراح صفحه تعریف میگـردند. براي مثال شما میتوانید یك شیء **(Person** )تعریف كرده و همانند مثال گذشته، اطالعات مربوط به افراد

را در آن ذخیره نمایید و یا توابعی براي كار با این اطالعات طراحی كنید.

3ـ4(كنترل حوادث:

همه اسکریپتهادرداخل دستورات**<script <**قرارنمیگیرند.درواقع اسکریپت رامیتوان عنوان كنترلگرحوادث نیز بکاربردگرچه این عبارت، یك اصطالح برنامهنویسی است اما دقیقاً بهمان معنی لغوي خودمیباشد:كنترلگرهاي حوادث اسکـریپتهایی هستند كه حوادث **(Events (**را كنترل میكنند.

كنترل حوادث در جـاوااسکـریپت نیز روش مشابهی دارد:

 كنترلگرهاي حوادث به مرورگر میفهمانند در برخورد بایك حادثه خاص،چگونه باید رفتار كند.البته حوادثی كه جاوااسکریپت با آنها سروكار دارد، با حوادث زندگی واقعی تفاوت زیادي دارند. براي مثال **"**كلیك شدن دكمه موس**"** و یا **"**پایان یافتن روند برداشت صفحه**"** از جمله حوادثی هستند كه براي جاوااسکریپت اهمیت دارند. بسیاری از حوادث جاوااسکریپت (از جمله كلیکهای موس) بوسیله كاربر ایجاد می گردند. با ردیابی حوادث و واكنش نشان دادن نسبت به آنها، میتوان روندعادي اجراي اسکریپتها را رها كرده و روتین مفسر اسکریپتها را به یك اسکـریپت جدید هدایت نمود.نیازي به تـذكر نیست كه این تکنیك جزء اساسی اكثـر برنـامههاي جاوااسکریپت را تشکیل می دهد.

كنترلگرهاي حوادث بااشیاء خاصی درمرورگر در ارتباط بوده و در همان دستوري كه شیء مربوطه را تعریف میكند ذكر میگردند.مثالً براي تصویري كه قصد داریدازآن به عنوان یك پیوند استفاده كنید، میتوانید حادثه **"**حركت نشانگر موس**"** بر روي آن را به ترتیب زیر فعال نمایید:

 **<img src="button.gif" onMouseOver="highlight();">** همانگونه كه مشاهده میكنید عبارت**onMouseOver**،بصورت یك ویژگی **(Attribute (**دركناردستور **img** ذكر شده است. این كنترلگرهاي حادثه كه بصـورت یك ویـژگی به همراه دستورات **HTML** قرار میگیرند، **"**ویژگیهاي حادثهاي**" (Attribute Event (**نامیده میشوند. این قسمت، مکان ایدهآلی براي استفاده از توابع محسوب میشود زیرا بکار بردن نام توابع، كامالً ساده است و از طرف دیگر میتوان مجموعهاي از دستورات اسکـریپتی را در قالب یك تابع تنظیم كرده و در اثر فعال شدن حادثه مورد نظر، آنها را اجرا نمود.

### 4ـ4(مخفی كردن اسکـریپتها از مرورگرهاي قدیمی :

هنوز كاربران زیادي وجود دارند كه از مرورگرهایی استفاده مینمایند كه با جاوااسکریپت ناسازگار هستند از

آن مهمتر، تعدادي از كاربران گزینه **"**پشتیبانی از جـاوااسکـریپت**"** را در مرورگر خود خاموش كردهاند تا از مشکالت ایمنی برخی از صفحات وب در امان باشند.

از آنجائیکه مرورگرهاي قدیمی دستور**< script <** را نمیشناسند، نمیتوانند آنرا تفسیر نمایند. در اكثر مـوارد، این مرورگرها به جاي تفسیر اسکـریپت، متن آنرا در صفحه نمایش میدهند.

براي جلوگیري ازاین مشکل،میتوان اسکریپتها رادرداخل دستورات توضیح **HTML**( **Tags Comment** )قرار داد.با اینکار مرورگرهاي قدیمی آنرا نادیده گرفته و نمایش نخواهند داد.از طرف دیگر،مرورگرهاي جدید میدانندكه دستورات توضیحی كه دربین دستورات آغازین و پایانی**< script <** منظور شدهاند،تنهابراي مخفی كردن اسکـریپت از دید مرورگرهاي قدیمیتر در نظر گرفته شدهاند و لذا به تفسیر اسکـریپت ادامه میدهند. همانطوري كه میدانید براي نوشتن یك توضیح در سند **HTML**( كه باید توسط مرورگر نادیده گرفته شود( كافی است عالمت**--!>**را درابتداوعالمت **<- -** را در انتهاي آن قرار دهید. عالوه بر دستورات آغازین و پایانی توضیح در**HTML**، عالمت**//** نیز به چشم میخورد.این عالمت، دستور توضیح در جـاوااسکـریپت را تشکیل میدهد. درواقع با اینکار دستور پایانی توضیح یعنی**<- -** را از دید مفسر جـاوااسکـریپت نیز مخفی نمودهایم.

### استفاده از مقادیر و ذخیرهسازي آنها :

1ـ5(انتخاب نام براي متغییرها:

متغیرها را میتوان یک"مخزن"برای ذخیرهسازی دادهها(مانند یک عدد، یک عبارت متنی، یا یک شیء) دانست. همانگونه كه در فصول ابتدایی این كتاب آموختید، هر متغیر با یك **"**نام**"** شناخته میشود. بطور كلی به منظور انتخاب نام براي یك متغیر، قوانین زیر باید در نظر گرفته شوند:

.1نام متغیرها میتواند شـامل حروف الفبا )هم حروف بزر و هم حروف كوچك( باشد. همچنین این نامها میتوانند شامل اعداد )از صفر تا نه( و نیز كاراكتر **underscore**( - )باشند.

.2نام یك متغیر نمیتواند شامل حروف فاصله **(space (**و یا كاراكترهاي مربوط به نقطهگذاري باشد. .3اولین حرف از نام یك متغیر باید از یك حرف الفبا و یا یك عالمت **underscore**( - )تشکیل شده باشد. .3حروف بزر وكوچك ازدیدمفسرجاوااسکریپت تفاوت دارند. بنابراین متغیرهاي **totanum**، **Totalnum** و **TotalNum** یکسان نمیباشند.

.4از نظر تئوري، هیچ حد خاصی براي طول نام یك متغیر درنظرگرفته نشده است ولی درعمل، طول آن نباید از یك خط تجاوز كند. همچنین به منظور استفاده از آنها در عبارات مختلف، طول آنها باید به گونهاي در نظر گرفته شود كه امکان استفاده مجدد از آنها در همان خط فراهم باشد. بهترست از نامهایی براي متغیرهاي استفاده كنید كه بعداً به سادگی بتوانیدآنها را به خاطر آورید.گرچه انتخاب نامهایی مانند**a,b,x1,x2,x** براي متغیرها ممکن است در وهله اول سادهتر بنظر برسد، اما توجه داشته باشید كه این

نامها راممکن است بسرعت فراموش كنید.بنابراین به شما توصیه میکنیم نامهایی طوالنیتروبه یادماندنیتر براي متغیرهاي خود برگزینید.

بر اساس قوانین باال، میتوان گفت كه براي متغیرهاي زیر، نامهاي مجاز و قابل قبولی انتخاب شده است:

 **total\_number\_of\_fish LastInvoiceNumber Templ a**

**\_var39**

### 2ـ5(انواع دادهها در جاوااسکریپت :

در بعضی از زبانهاي كامپیوتري، باید نوع دادهاي كه یك متغیر ذخیره خواهدكرد.درهنگام تعریف آن مشخص گردد.براي مثال یك متغیرممکن است به عنوان یك عددصحیح، یك عدد اعشاري، و یا یك رشته متنی تعریف شود. در جـاوااسکـریپت، تعیین نوع دادهها جز در موارد معدودي الزم نیست.

1ـ2ـ5(انواع اساسی دادههاي جاوااسکریپت :

.1اعداد: مانند،3 25ویا1/414218جـاوااسکـریپت هر دو نوع اعداد صحیح و اعشاري را میشناسد. .2**Boolean** یا منطقی:این دادهها تنها دو مقدار میتوانند داشته باشند: درست **(true (**و نادرست**(false(**. استفاده از این دادهها، زمانی كه قصد بررسی یك شرط خاص را دارید میتواند مفید باشد. .3رشتهها مانند**string is This** این دادههااز یك یا چند كاراكتر متنی تشکیل یافتهاند. به بیان دقیقتراین دادهها را باید یك شیء **String** دانست.

.4مقدار پوچ یا **null**، كه با عبارت**null** مشخص میشود.یك متغیر تعریف نشده، مقدار**null** راخواهد داشت. براي مثال دستور**(fig(write.ducument**،بافرض اینکه قبالً متغیر **fig**تعریف نشده باشد،مقدار**null** را نمایش میدهد.

گرچه نوع دادهاي كه در یك متغیر ذخیره میشود براي مفسر جـاوااسکریپت اهمیت دارد، اما باید دانست كه در این زبان، متغیرهـا به یك نوع خاص از دادهها محدود نمیشوند. به عبارت دیگر در طول یك اسکـریپت میتوان از یك متغیر براي ذخیرهسازي چند نوع داده مختلف استفاده نمود. براي مثال عبارت زیـر را در نظـر بگیرید:

**total=31;**

عبـارت فوق متغیري بنام **total** تعریف كرده و مقدار 31 را در آن قرار میدهد. بنابراین یك نـوع داده عددي براي یك متغیر در نظر گرفته شده است. اكنون فرض كنید در ادامه این اسکریپت، عبارت زیر را نوشتهایم. **Total="albatross";**

به این ترتیب مقدارجدیدي براي این متغیرتعیین میشود.این مقدارجدید،ازنوع مقادیر رشتهاي به شمار میرود جاوااسکریپت با مواجهه با این عبارت، پیغام خطایی تولید نمیكند. در واقع، این كار در جاوااسکریپت كامالً مجاز بوده و قابل انجام میباشد.

رشتهها و آرایهها :

گرچه اعـداد نقش بسیار مهمی را در اسکـریپت نویسی ایفا میكنند، اما بسیاري از برنامههـاي اسکـریپتی به رشتههای متنی و آرایهها (گروههایی از اعداد، رشتهها، و یا اشیاء) نیز نیاز دارند. در این قسمت، نحوه استفاده از رشتهها و آرایهها را در جاوااسکریپت فرا خواهید گرفت.

1ـ6(خلق یك شیء **String** :

جـاوااسکـریپت، رشتهها را به صورت اشیاء **String** ذخیره میكند. البتـه شمـا ممکن است در حالت عادي نیازي به دانستن این موضوع نداشته باشید، ولی به هر حال علم به این مسئله مـیتواند تعـدادي از تکنیکهاي كار با رشتهها را )كه معموالً بوسیله متدهاي شیء **String** به انجام میرسند( توضیح دهد. بطور كلی، دو روش براي ایجاد یك شیء **String** جدید وجود دارد. اولیـن روش، همان روشـی است كه تاكنون مورد استفاده قرار دادهایم و شـامل استفاده از یك عالمت تساوي براي قرار دادن یك رشته، در یك متغیر میباشد. در روش دوم، همانند روش خلق سایر اشیاء از دستور **new** استفاده میگردد. براي مثال، هر دو عبارت زیر میتوانند براي خلق یك رشته بکار گرفته شوند:

**test="This is a test";**

**test=new String ("This is a test");**

در عبارت دوم، به كمك دستور **new** به مرورگر فهمانده شده كه بایدیك شیء جدید ازنوع**String** وحاوي متن **test a is This** ساخته و آنرا در متغیري بنام **test** قرار دهد.

بررسی و مقایسه متغیرها :

در این قسمت، با نحوه مقایسه متغیرها با یکدیگر، و بررسی مقدار آنها به كمك دستورات بـررسی شرط در جـاوااسکـریپت آشنا خواهید شد.

1ـ7(دستور **if**:

یکی از مهمترین قابلیتهاي یك زبان كامپیوتري، توانایی آن در بررسی و مقایسه مقادیر میباشد. به این ترتیب بر اساس مقدار متغیرها، و یا بر اساس دادههایی كه از سوي كاربر دریافت میشوند، عملیات متفـاوتی انجام داده ویاواكنشهاي گوناگونی نشان داد.

دستور **if** مهمترین دستور براي بررسی شرطها در جاوااسکریپت محسوب میشود. این دستور مفهومی مشابه آنچه از كلمه **if** در زبان انگلیسی به ذهن میرسد را در بردارد. براي مثال به عبارت انگلیسی زیر توجه كنید:

**if the ohone rings,answer it.**

عبارت فوق،ازدوقسمت عمده تشکیل شده است:

**(if phone rings)**شرط قسمت.1

.2قسمت نتیجه **(it answer(**.

 همین دو قسمت، در زبان جاوااسکریپت نیز براي دستور **if** در نظر گرفته میشوند. به مثال زیر توجه فرمایید: **if (a==1)window.alert("Found a 1!");**

عبــارت فوق نیز از یک شرط (اگر a برابر یک باشد) و یک نتیجه (نمــایش داده شدن یک پیغام) تشکیل شده است. به بیان دیگر، عبارت فوق مقدار متغیر **a** را بررسی كرده و در صورتی كه این مقدار برابر 1 باشد، پیغام **a Found !**1 را نمایش میدهد. در غیر اینصورت هیچ عمل خاصی انجام نخواهد داد.

اگر قسمت **"**نتیجه**"** دستور **if** تنها از یك عبارت جـاوااسکـریپت تشکیل شده باشد، میتوان آنرا همانند مثال فوق نوشت.درصورتیکه بخواهید درقسمت نتیجه چندعبارت جـاوااسکـریپت قرار دهید،بایدآنهارابا عالمتهاي كروشه **({,})** احاطه كنید.

#### 2ـ7(دستور **else** :

دستور **else** را میتوان قابلیـت دیگري براي دستور **if** دانست. مفهوم این دستور تقریباً شبیه معنی كلمه **else** در زبان انگلیسی میباشد. به عبارت دیگر، این دستور عملیاتی را كه مفسـّر جـاوااسکـریپت باید در صورت درست نبودن قسمت شرط انجام دهد، مشخص می كند.

تکرار دستورات با استفاده از حلقهها :

در این قسمت نحوه استفاده از حلقهها براي انجام انجام عملیات تکراري را فرا خواهید گرفت.

#### 1ـ8(حلقههاي **for** :

معموالً دستور **for** اولین ابزاري است كه براي ایجاد حلقهها در نظر گرفته میشود. یك حلقه **for**، اساسـاً از یك متغیر (كه شمارشگر یا اندیس خوانده میشود) براي مشخص كردن تعداد دفعـات اجـراي حلقه استفاده میكند و هنگامی كه این متغیر به عدد مشخصث برسد، حلقه خاتمه مییابد. در زیر مثالی از نحـوة استفاده از دستور **for** را مشاهده می كنید:

 $for(var=1; var<1; var+1)$  {

در حلقه **for**، سه پارامتر كه با استفاده از نقطهبند )؛( از یکدیگر جدا میشوند، وجود دارند: .1اولین پارامتر)در مثال باال، **1=var**)متغیري را مشخص كرده و مقدار اولیهاي به آن نسبت میدهد این پارامتر وضعیت اولیه حلقه را تعیین كرده و عبارت آغازین **Experssion Initial** )نامیده میشود. .2دومین پارامتر)در مثال فوق **10>var** )شرطی رادر بردارد كه تنها در صورتی اجـراي حلقه ادامه مییابد كه این شرط برقرار باشد.

.3سومین پارامتر یا عبارت افزاینده **(Expression Increment**( **(**در مثال فوق **++var**)، عبارتـی است كه باهر بار تکرار حلقه اجرا میگردد. معموالً از این پارامتر براي افزودن به مقدار شمارشگر استفاده میشود. پس ازسه پارامتركه درداخل یك پرانتزقرارگرفتهاند،یك كروشة چپ **(})** براي مشخص كردن شروع دستورات حلقه قرار میگیرد. به همین ترتیب،در انتهاي دستورات داخل حلقه، یك كروشه راست **({)** قرار داده میشود. دستورات موجود بین این كروشهها، با هر بار تکرار حلقه، یکبار اجرا میشوند. همانند دستور **if**، اگر تنها یك دستور در داخل این حلقه وجود داشته باشد، استفاده از كروشهها الزامی نخواهد بود.

### 2ـ8(حلقه هاي **while**:

دستوردیگري كه براي ایجاد حلقه ها در جـاوااسکـریپت به كار برده می شود. دستور **while** است. برخالف حلقه هاي **for** ، در حلقه هاي **while** لزوماً از یك پارامترشمارشگر استفاده نمی شود. در عوض این حلقه ها تا زمانی كه شرط خاصی)كه در پرانتزهاي مقابل عبارت **while** قرار می گیرد(بر قرار باشد. اجرا خواهند شد. اگر این شرط. در اولین اجراي حلقه بر قرار نباشد. دستورات آن حلقه هرگز اجرا نخواهند شد. براي خلق چنین حلقه هائی،پس از كلمه **while**، پزانتزهائی حاوي شرط مورد بررسی قرار داده می شود.و در پی آن،دستورات داخل حلقه، كه با عالمتهاي كروشه)}{( احاطه شدهاند.قرار می گیرند.

### 3ـ8(حلقههاي **while…do**:

در جـاوااسکـریپت 1.2 ، نوع سومی از حلقه ها، بنام حلقه هاي **while…do** نیز معرفی شدند. این حلقه ها، مشابه حلقه هاي معمولی**while** هستند.بایك تفاوت كه شرط این حلقه هابه جاي اینکه درابتداي حلقه بررسی شود در انتهاي آن مورد ارزیابی قرار می گیرد.

# اشیاء درون ساخت مرورگر:

در این قسمت، با در مبحث مهم و پیشرفته در جاوااسکریپت، یعنی اشیاء وكنترلگر هاي حوادث آشنا خواهید شد. 1ـ9(اشیاء چیستند؟

اشیاء**(Objects (**به مااجازه میدهند باانواع مختلفی از داده ها)خاصیتها( **(Properties (**و توابعی كه میتوانند بر روي این داده ها كار كنند)متدها( **(Metods (**، بسادگی و درقالب یك عنصر واحد سروكارداشته باشیم.در این ساعت. با اشیاء **Mach** و **Date** آشنا خواهید شد، اما قبل از آن اجازه بدهیدنگاه مختصري به نقش اشیاء در جاوااسکریپت و روش كار با آنها بیندازیم.

#### 1ـ1ـ9(خلق اشیاء :

براي هر شیء، میتوان تابع خاصی بنام تابع **"**سازنده**" (Constructor (**در نظر گرفت كه میتواند آن شیء را خلق )ایجاد( نماید. مثال،ً جاوااسکریپت شامل یك تابع درون ساخت **(in-Built (**، به نام **String** میباشد

كه به منظورایجاداشیاء **String** بکار برده میشود. بنابراین،یك متغیر رشتهاي رامیتوان به ترتیب زیر نیز خلق كرد: **myname=new String ("Figby");**

دستور **new**، به مفسر جاوااسکریپت میفهماند كه باید یك شیء جدید،ویابه زبان عملیتر،نمونه**(Instance (** جدیدي از شیء **String** خلق كند. این نمونه جدید، حاوي مقادیر **Figby** بوده و در متغیر **myname** ذخیره خواهد شد.

این روش ساخت اشیاءرامیتوانیدبراي خلق اشیاء**String,Date,Array** وهمچنین اشیایی كه خودتان تعریف مے كنید، بكار ببرید.

2ـ9(خاصیتهاي اشیاء و مقادیر:

هر شیء میتواندیك یا چندخاصیت داشته باشد. هر خاصیت،متغیریست كه درقالب یك شیء ذخیره میشود. بنابراین، هر خاصیت میتواند یك **"**مقدار**"** داشته باشد.خاصیتها،همانند متغیرهاي عددي جـاوااسکـریپت، هر نوع دادهاي را میتوانند ذخیره كنند.

در طول قسمتهاي گذشته این تحقیق،معدودي ازخاصیتهاي اشیاء، از جمله خاصیت **length** رشتهها و آرایهها را در اسکـریپتهاي خود بکار بردهاید. بطور كلی، براي دسترسی به یك خاصیت، ابتدا نام شیء مربوطه نوشته و سپس، با قرار دادن یك نقطه بعد از آن، نام خـاصیت مورد نظر را مینویسیم. مثالً عبارت زیر به طول آرایه **names**( خاصیت **length** آن( اشاره دارد:

**names.length**

خاصیتهاي اشیاء، میتوانند خود حاوي یك شیء باشند. براي مثال هر یك از عناصر یك آرایه را میتوان یك نوع خاصیت انست كه با اندیس مناسب در آن آرایه مشخص میشوند. براي مثال اگر آرایه **names**، حـاوي تعدادي متغیر رشتهاي باشد،آرایـهاي ازاشیاء **String** خواهد بود. طول اولین عنصر از چنین آرایهاي به ترتیب زیر مشخص میشود:

**names[0].length**

#### 3ـ9(گرد كردن اعداد:

شیء **Match**، داراي سه متد كامالً مفید، براي گرد كردن یك عدد اعشاري، به عدد صحیح قبل، و یا بعد ازآن میباشد:

.1**()ceil.Math**: یك عدد را به عدد صحیح بعد از آن گرد میكند.

.2**()floor.Match**: یك عدد را به عدد صحیح قبل از آن گرد میكند.

.3**round.Match**: یك عدد را به نزدیکترین عدد صحیح گرد میكند.

### 4ـ9(خلق اعداد تصادفی :

یکی دیگر از متدهاي مهم و مفید شیء **Match**، متد **rundom.Match** میباشد كه یك عدد تصـادفی بین )0و1(خلق میكنند. این متد به هیچ پارامتري نیاز ندارد.

5ـ9(كار با تاریخها :

شیء **Date**، یکی دیگر از اشیاء درون سـاخت مرورگـر است كه به كمك آن میتوان به راحتی با تاریخهـا و مقادیرزمانی سروكار داشت. به منظور كار با تاریخها، كافیست یك شیء**Date** خلق كنید تابتوانیداز متدهاي مربوط به آن استفاده نمایید.

## مدل شیئی سند **(DOM (**:

اشیاء میتوانندانواع مختلفی ازدادههاراذخیره كنند. به هرحال باوجود گستردگی مبحث اشیاء در جاوااسکریپت، اشیاء وابسته به مرورگر در مدل شیء سند **(DOM (**بیش از سایر اشیاء بکار گرفته میشوند. با استفاده از این اشیاء، میتوان به صفحات وب، پنجرههاي مرورگر، و اسنادي كه در آنها بار میشوند دسترسی داشت. در این قسمت به بررسی مراتب اشیاء در مدل شیء سند خواهیم پرداخت.

# 1ـ10(درك مدل شیئی سند :

یکی از مزایای جاوااسکریپت (حتی نسبت به زبانهای پیشرفتهای مانند جـاوا)، این است كه اسكـریپتهای این زبان میتوانند رفتار مرورگر را كنتـرل كنند. براي مثال، این اسکـریپتها میتوانند یك صفحه وب جدید را در مرورگـر بار كنند. با عنـاصر مختلف پنجره مرورگر و سند وب كار كنند، و یا یك پنجره جدید را باز نمایند. جاوااسکریپت،بمنظوردسترسی به مرورگر و اسناد وب، از سلسله مراتبی ازاشیاءپدروفرزند**(child&Parent (** استفاده میكند كه »مدل شیئی سند« **("Model Object Document "DOM (**یا »اشیاء وابسته به مرورگر« نامیده میشوند. این اشیاء ساختاري درختی شکل را تشکیل داده و هر یك از آنها نمـاینده قسمتی از صفـحه وب میباشد. همانند سایر اشیاء در جاوااسکریپت، اشیاء **DOM** میتواند نماینده یك پنجره، یك سند، یا یك

تصویر باشد. همانند سایر اشیاء در جاوااسکریپت، اشیاء مشخصات صفحه وب و سندخاصیت**(Property(**یا متد**(Method (**باشند.خاصیتهاي این اشیاء، مشخصات صفحه وب وسند مربوطه را در بردارند و متدهاي آنها، به منظور كار با قسمتهاي مختلف یك صفحه وب در دسترس قرار داده شدهاند. همانطـوركه اشاره شد، اشیاء مدل شیئی سند، در قالب سلسلهمراتبی از اشیاء در نظر گرفته میشوند كه شیء رده باالتر، پدر**(Parent (**اشیاءرده پایینترنامیده میشود.اشیاء رده پایینتررافرزندان شیءرده باالتر مینامند. هویت هر شیء، بر اساس موقعیت آن در این سلسله مراتب شناخته میشود. بعبارت دیگر، به منظور ارجـاع به یك شیء باید نام آنرا پس از نام اشیاء پدر آن قرار داده و آنها را با عالمتهاي نقطه ).( از یکدیگرجدا كرد. براي مثال جاوااسکریپت هرتصویررا در قالب یك شیءوبعنوان یکی ازفرزندان شیء**ducument**ذخیره میکند. بنابراین جهت ارجاع دادن به تصویري بنام **9 image** باید نوشت:

**window.ducument.image 9**

شیء **window**، باالترین رده از اشیاء **DOM** را تشکیل میدهد.

## شیء **window** :

در باالترین رده ا زاشیاء وابسته به مرورگر، شیء **window** قرار گرفته كه نماینده یك پنجره مرورگر میباشد. شما در طول ساعات گذشته، تعدادي از خاصیتها و متدهاي این شیء را بکار بردهاید: .1از خاصیت **status.window** براي تغییر محتویات نوار وضعیت **(Bar Status (**استفاده كردهاید. .2متدهاي **alert.window , confirm.window , prompt.window** را به منظور ایجـاد پنجرههاي گفتگو بکار بردهاید. كاربر ممکن است در یك زمان چندین پنجره مرورگر را باز كرده باشد. بنابراین چندین شیء**window** ممکن است

بصورت همزمان وجود داشته باشند. هر شیء **window**، معرف یك پنجره مرورگر است. زیـرصفحهها **(Frames (** نیز در قالب اشیاء **window** در نظر گرفته میشوند.

2ـ10(دسترسی به تاریخچه مرورگر :

### شیء**History**:

شیء **history**، یکی دیگر از فرزندان )خاصیتهاي( شیء**window** میباشد.این شیءاطالعاتی درمورد **URL** صفحههایی كه قبل، یا بعدازصفحه موجود مرور شدهاند،ونیزداراي متدهایی براي هدایت كاربربه این صفحات میباشد.

شیء **history** چهار خصوصیت دارد: .1**length.history**: طول لیست تاریخچه و یا به عبارت دیگر تعداد صفحات مختلفی راكه كاربرآنها را مرور كرده است در بردارد. .2**current.history**: مقدارعنصرفعلی لیست تاریخچه)**URL**صفحهاي كه كاربردرحال حاضردرحال مشاهده آن است( را در بردارد. .3**next.history**: مقدار عنصر بعدي در لیست تاریخچه )**URL** صفحهاي كه اگر كاربر، دكمه **Forward** را فشار دهد به آنجا هدایت خواهد شد(رادربر دارد. از آنجاییکه این دكمه، تنها زمانی كار خواهد كرد كه كاربر قبالً دكمه **Back** را فشار داده باشد. ممکن است خاصیت **next.history** حاوي هیچ مقداري نباشد. .4**previous.history**: مقدار عنصر قبلی در لیست تاریخچه )**URL** صفحهاي كه اگر كاربر دكمـه **Back** را فشار دهد به آنجا هدایت خواهد شد( را در بردارد.

### شیء **location** :

یکی دیگر از فرزندان شیء **window**، شیء **location** است كه اطالعاتی را در مورد**URL** موجود در پنجره مرورگر بار شده در بردارد. به كمك عبارت زیر میتوان **URL** جدیدي را در پنجره مرورگر بار كرد: **window.location.href="http:www.newlocation.com";** خاصیت **href** شیء**location**، به **URL** كامل صفحه موجود اشاره دارد. همچنین، خاصیتهاي دیگر این شیء می توانند قسمتهـاي مختلفی از**URL** را در دسترس قرار دهند. براي مثال**protocol.location** شامل قسمت پروتکل**URL**( معموالً **http** )میباشد.

## خلق اشیاء اختصاصی:

اشیاء درون ساخت و اشیاء مرورگر، پراستفادهترین اشیاء در جـاوااسکـریپت را تشکیل میدهند؛ به هر حال شما میتوانید خودتا اشیائی اختصاصی **(custom (**تعریف كرده و آنها را در اسکـریپتهاي خود بکار بگیرید. در این قسمت، با روش ساخت اشیاء اختصاصی آشنا شده و خواهید دید كه چگونه جـاوااسکـریپت با این اشیاء برخورد مینماید.

1ـ11(استفاده از اشیاء براي سادهكردن اسکریپتها :

گرچه متغیرها و آرایهها ابزار مناسبی براي ذخیرهسازي دادهها در جاوااسکریپت هستند، ولی گاه ممکن است

به ساختارهاي پیچیدهتري براي اینکار نیاز داشته باشید.مثالًفرض كنید كه قصد دارید اطالعات شخصی تعداد زیادي از افراد را شامل نام، آدرس، تلفن منزل و محل كار آنها ذخیره كرده و در اسکریپت خود مورد استفاده قرار دهید. اگر بخواهید براي ذخیره كردن این اطالعـات از متغیرهاي معمولی استفاده كنید، باید براي هر شخص حداقل 4 متغیرمختلف، وبانامهایی متفاوت تعریف نمایید.سروكار داشتن بااین تعدادمتغیرفوقالعاده سخت وگیجكننده خواهد بود.

آرایهها میتوانند كار را تا حدي سادهتر نمایند. با تعریف چهار آرایه »نامها«، »آدرسها«، »شمارهتلفنهاي منزل« و»شماره تلفنهاي محل كار«اطالعات مربوط به هر فرد با اندیس مشخصی در این چهار آرایه شناسایی خواهد شد. گرچه اینکار راه حل مناسبتري است، اما هنوز بهترین راه به شمار نمیرود.

به كمك اشیاء**(Object (**میتوانیدروند ذخیرهسازي ودستیابی به اطالعات افراد را چنان ساده و منطقی نمایید كه گویی با كارتهاي شناسایی آنهاسروكار دارید.هر فردرادرقالب یك شیء**Card** درنظربگیرید كه خاصیتهاي **(Properties (**آن شامل نام،آدرس وشمارهتلفنهاي وي میباشند.باتعریف یك متد**(Metod (**براي این شیء، میتوانید اطالعات هر فرد را با ساختار مشخصی در صفحه نمایش دهید.

# 2ـ11(اختصاصی كردن اشیاء درون ساخت :

جاوااسکریپت شامل قابلیتی است كه به كمك آن میتوان تعریف اشیساء درون ساخت **(Objects in-Built (** را گسترش داد. به عبارت دیگر، میتوانیدخاصیتهاو متدهاي جدیدي را براي اشیاء درون ساخت تعریف كنید. مثالً ممکن است در یك اسکریپت طوالنی كه در آن از رشتههاي زیادي استفـاده كردهاید، احساس كنید شیء **String** به خوبی نمیتواند نیازهاي شما را برآورده سازد. در اینصورت میتوانید خاصیتها و یا متدهاي جدید به یك شیء، باید از كلمه كلیدي **prototype** استفاده نمایید )عبارت **prototype**، همچنین نام دیگري براي تعریف یک شیء و یا به بیان دیگر، تابع سازنده یک شیء محسوب میشود). در واقع، به كمک كلمه كلیدی **prototype** میتوان تعریف یك شیء را رد خارج از تابع سازنده آن تغییر داد.

پنجرهها و زیرصفحهها :

### 1ـ12(كنترل پنجرهها با استفاده از اشیاء:

آموختید كه شیء **window**، در باالترین رده از سلسله مراتب اشیاء وابستـه به مرورگـر قرار داشته و اشیاء **document ,history ,location** فرزندان آن محسوب میشوند. در این قسمت قصـد داریم نگاه دقیقتري به خود شیء **window** بیندازیم. واضح است كه سروكـار داشتن با این شیء به معنی كار با پنجرههاي مرورگر میباشد. به كمك نوعی از این شیء همچنین میتوان زیرصفحهها **(Frames (**را نیز كنترل كرد.

شـیء **window** همیشه به پنجره فعلی مرورگر )پنجرهاي كه اسکـریپت موجود را در بر گرفته است( اشـاره دارد. كلمـه **Self**، نیز به معنی پنجره كنونی میباشد. همانـگونه كه در قسمت بعد خواهید دید، میتـوانید در یك زمان بیش از یك پنجره داشته باشید كه در اینصورت، با استفاده از نام آنها، میتوان به آنها ارجاع داد.

### 2ـ12(ایجاد وقفههاي زمانی :

گاه ممکن است سختترین كاري كه از یك اسکریپت انتظار دارید، این باشد كه در یك فاصله زمانی خاص، هیچكـاري را انجـام ندهد. خوشبختانه، تابعی بدین منظوردرجـاوااسکـریپت در نظـر گرفتـه شـده اسـت. متد**Timeout set** كه بدین منظوربکار برده میشود، دو پارامتر را قبول میكند، اولین پارامتر، شامـل یك یا چند دستور جاوااسکریپت است كه در داخل عالمتهاي گیومه قرار داده شدهاند و دومین پارامتر، زمانی را بر حسب هزارم ثانیه مشخص میكند. مرورگر، پس از گذشت این زمان، به اجراي دستور یا دستورات پـارامتر اول خواهد پرداخت تا وقفههاي زمانی، باعث متوقف شدن كلیه اعمال مرورگر نخواهند شد.گرچه دستوراتی كه شما مشخص كردهاید، با تأخیر یا به عبارت دیگر پس از یك وقفه زمانی اجرا خواهند شد، ولی در طول مدت این وقفه، مرورگر به اعمال طبیعی خود (از جمله پاسخ به حوادث) ادامه میدهد.

# 3ـ12(استفاده از اشیاء جاوااسکریپت براي كار با زیرصفحهها :

اگر صفحهاي را به چند زیر صفحه تقسیم كنید، جاوااسکریپت هر یك از آنها را به عنوان یك شیء **frame** در نظر میگیرد.شیء**frome**،معادل شیء**window** محسوب میشود؛با این تفاوت كه براي كاربا زیرصفحهها ایجادشده است.شیء**frame**، همان نامی است كه توسط ویژگی **name**، به زیر صفحه اختصـاص داده شده. هنگامیکه با زیرصفحهها سروكار دارید، هر دو عبارت **window**و **self**، به زیر صفحه موجود اشاره میكنند. در عوض، براي ارجاع به پنجره اصلی، میتوان از عبارت **Parent** استفاده نمود. هر یك از اشیاء **frame** در یك پنجره، یکی از فرزندان شیء **window** رده باالتر از خود محسوب میشوند. اگردریك صفحه وب،چند زیرصفحه تودرتو تعریف كرده باشید،مسائل كمی پیچیدهترخواهند بود. در اینصورت **parent** به زیرصفحهاي كه یك رده باالتر از زیرصفحه موجود قرار دارد )زیرصفحه موجود در

آن تعریف شده است( اشاره مینماید. شیء **top** نماینده باالترین رده زیرصفحهها )یا پنجره اصلی، كه تمامی زیرصفحهها درآن تعریف شدهاند) میباشد.بدیهی است كه اگر دریک صفحه وب،تنها یک رده از زیرصفحهها تعریف شده باشند، دو عبارت **parent**و **top** معادل هم خواهند بود.

یکی از مفیدترین قابلیتهای جـاوااسکـریپت، یعنی تـوانائی آن در كار با پرسشنامهها (فرمها) است. به كمک جـاوااسکـریپت میتوان دادههاي ورودي كـاربر را بررسی كرده و یا دادههائی را براسـاس مقـدار بعضی از ورودیها، براي برخی دیگر از آنها در نظر گرفت. بطور كلی، با استفاده از جاوااسکریپت، میتوان رابطه متقابل بیشتري بین كاربر و پرسشنامهها ایجاد نمود.

### دریافت اطالعات به كمك پرسشنامه :

# 1ـ14(اصول طراحی پرسشنامهها در **HTML** :

پرسشنامهها **(forms (**از جمله قدرتمندترین قابلیتهاي زبان**HTML** محسوب میشوند. همانگونه كه در طول این قسمت خواهید آموخت، با بکار بردن جاوااسکریپت در كنار پرسشنامهها، میتوان رابطه متقابل بیشتري با كاربران ایجاد نمود. به هر حال، اولین قدم براي خلق یك پرسشنامه، نوشتن دستورات **HTML** مربوط به آن میباشد.

# 2ـ14(شیء **form** در جاوااسکریپت :

جاوااسکریپت، هر یك از پرسشنامههاي صفحه وب را به عنوان یك شیء**form** در نظر میگیرد.این شیء نامی برابر با آنچه با كمك ویژگی **name** براي پرسشنامه در نظر گرفته شده، خواهد داشت. همچنین، با استفاده از آرایه **forms**، میتوان به پرسشنامهها دسترسی داشت. به ازاي هر پرسشنامه، یك عنصـر در این آرایه تعریف میگردد. توجه داشته باشید كه عناصر این آرایه با اندیس صفر شروع میشوند.

### 3ـ14(ورودیهاي متن :

ورودیهاي متن، یکی از پراستفادهترین عناصر پرسشنامهها هستند. با استفاده از آنها میتوان نام، آدرس و سایر اطالعات متنی را از كاربران دریافت نمود. همچنین جـاوااسکـریپت میتواند متن داخل آنها را كنترل كرده و تغییر دهد.

### 4ـ14(ورودیهاي چند خطی متن :

به منظور ایجاد ورودیهاي متنی كه میتوانند چند خط از اطالعات را از كـاربر دریافت كنند، باید از دستـور **<textarea<**، به عنوان متن پیش گزیده در این ورودي قرار میگیرد.این ورودي به عنوان شیء **1text**تحت شیء **form** قابل دسترسی است.

5ـ14(كار با متن در پرسشنامهها :

اشیاء **text** و **textrea**، متدهائی براي كار با متن دارند:

**()focus**:تمركزصفحه را به ورودي منتقل میكند.با این كار،مکاننما **(cursor (**در ورودي قرارخواهد گرفت. **()Blur**:برعکس متد قبلی، تمركز را از ورودي گرفته و به عنصر بعدي در صفحه منتقل میكند. **()Select**:متن داخل ورودي را انتخاب میكند)همانگونه كه كاربرمیتواندبه كمك موس اینکار راانجام دهد(. با این كار، تمام متن داخل ورودي انتخاب میشود. متأسفانه، راهی براي انتخاب قسمتی از متن وجود ندارد.

#### 6ـ14(دكمهها :

دكمهها **(Buttons (**عناصري از پرسشنامهها هستند كه اگر كاربر روي آنها كلیـك كند، حالت فشرده شدن را تقلید مینمایند. دكمهها باكمك دستور **<input <**ساخته شده و میتوانند براساس ویژگی **type**، یکـی از سه نوع زیر داشته باشند:

**"SUBMIT="type**: یك دكمه **SUBMIT** خلق میكند. كـاربر میتواند با فشـردن این دكمـه، اطالعـات پرسشنامه را به یك اسکریپت **CGI** در سرویسگر عرضه نماید. **"RESET="Type** یك دكمه **RESET** خلق میكند. كاربر میتواند با فشـردن این دكمـه، تمامی عنـاصر پرسشنامه را به حالت اولیه و پیش گزیده خود در آورد. **"BUTTON="Type**: دكمهاي خلق میكند كه در حالت عادي هیچ عمل خاصی انجام نمیدهد. به كمك كنترلگرهاي حادثه و دستورات جاوااسکریپت، میتوان براي این دكمه عمل خاصی را تعریف كرد.

### 7ـ14(مربعهاي گزینش :

یك مربع گزینش **(Box Check(**، عنصـري از پرسشنامههاست كه به شکل یك مربع كوچك میباشد. كلیك كردن بر روي آن باعث عالمت خوردن، یا حذف عالمت آن میشود. این عنـاصر، براي مواردي كه پاسخ آنها بصورت بلی یاخیرمیباشندمفیدهستندمربعهاي گزینش بکمك دسترس**<input<**ویژگی **"CHECKBOX="type** خلق میگردند.

8ـ14(دكمههاي رادیوئی :

یکی دیگر از عناصري كه بوسیله آن میتوان تصمیمات كاربر را دریافت نمود، دكمـههاي رادیوئی **Radio( (Buttons** هستند كه با استفاده از دستور **<input <**و ویژگی **"radio="type** ساخته میشوند. این عناصر، شبیه مربعهاي گزینش هستند. تفاوت آنها در این است كه دكمههاي رادیوئی، بصورت گروهی در صفحه وب قرار میگیرندوازمیان دكمههاي یك گروه،تنها یك دكمه قابل انتخاب میباشد. در واقع، با انتخاب یك دكمه، دكمه قبلی ازحالت انتخاب خارج میشود. معموالً از این دكمهها براي دریافت تصمیم كاربر مبنی بر انتخاب یکی از چند گزینه استفاده میگردد.

یکی ازمفیدترین ودرعینحال پیچیدهترین جنبههاي یك زبان برنامهنویسی،توانائی آن درایجادتصاویر گرافیکی و بازیهاي كامپیوتري میباشد.

تصاویر گرافیکی و انیمیشن :

1ـ15(استفاده از جاوااسکریپت براي كار با نقشههاي تصویري :

نقشههاي تصویري**(Map Image(**، راه حل مناسبی براي هدایت سریع و ساده كاربران به صفحات وب مورد نظر محسوب میشوند.

این نقشهها تصاویري هستندكه به چند منطقه ویژه كه همانند یك پیوند، نمیتوانند كاربررابه صفحات جدیدي هدایت كنند تقسیم شدهاند. به كمك جاوااسکریپت میتوانند حوادث)**Events** )مربوط به موس را برروي این نقشهها بررسی كرده و در واكنش نسبت به آنها، دستورات مناسب را اجرا نمائید.

بطوركلی، دو نوع از نقشههاي تصویري وجود دارند: نقشههاي وابسته به سرویسگـر) **Image Side-Server Maps** )و نقشههاي وابسته به مرورگر)**Maps Image Side-Client**). نقشههاي وابسته به سرویسگر، به یك فایل جداگانه براي تعریف نقشه نیاز دارند و توسط سرویسگـر كنترل میشوند. د رمقابل، نقشههاي وابسته به مروگـر، در داخل سند **HTML** تعریف شده و مرورگـر آنها را كنترل میكند. بنابـراین جـاوااسکـریپت نیز میتواند با آنها ارتباط برقرار نماید.

2ـ15(تصاویر دینامیك در جـاوااسکـریپت :

یکی از مفیدترین قابلیتهاي جـاوااسکـریپت، توانائی آن در تغییر دینامیك تصـاویر میباشـد. از این قابلیت، میتوان براي خلق تصـاویري كه در اثر حركت نشانهگر موس برروي آنها تغییرمیكنند، و یا ایجادجلوههائی همچون یك ساعت، و همچنین طراحی انیمیشنها استفاده نمود. تصـاویر یك صفحه وب نیز، مانند عنـاصر پرسشنـامهها، در یك آرایه)بنام**images** )ذخیره میشوند. با تغییر خاصیتـهاي عناصر این آرایه، میتوان یك تصویر را به جاي تصویر دیگري قرار داد. به این ترتیب، میتوان بدون استفـاده از زیر صفحهها یا الیهها به تغییر دینامیك تصاویر پرداخت. البته، این تکنیك در بعضی موارد بهترین راه حل به شمار نمیرود زیرا داراي محدودیتهاي زیر میباشد: با این تکنیك، تنها میتوان تصاویر موجود در صفحه را تغییر داد. حذف یك تصویر، یا افزودن تصاویر جدید به صفحه، با این روش ممکن نیست.

گرچه میتوان یك تصویر را با یك تصویر بزرگتر و یا كوچکتر جایگزین كرد، ولی در مرورگرهاي قدیمیتر، با این كار متنهاي صفحه به منظور هماهنگی با ابعاد تصـویر جدید تغییر مکان نمیدهند. بنابراین ممکن است ظاهر صفحه دچار اشکال شود.

تمامی تصاویري كه بکار برده میشوند، باید از سرویسگر برداشت شوند. بنابراین، ایجاد انیمیشنهاي پیچیده، و یا تغییر تصاویر بزر و حجیم با این روش چندان عملی نیست.

اسکـریپتهاي فرامرورگري :

وقتی یك اسکـریپت با هر دوي این مرورگرها سازگار باشد، میتوان گفت اكثریت قریب به اتفـاق كـاربران توانائی استفاده از آنرا خواهند داشت. ممکن است شما براي حل این مشکل تصمیم بگیرید صفحات خود را تنها براي یك مرورگر طراحی كنید. در اینصـورت نیمی از مخـاطبین احتمالـی خود را از دست خواهید داد. خوشبختانه، به كمك جـاوااسکـریپت میتوان نوع مرورگركاربران را تسخیص داده و به این ترتیب از هر نوع مرورگر پشتیبانی نمود. حتی میتوانید كاربران را بر اساس نوع مرورگر آنها به صفحات متفاتی هدایت كنید.

1ـ16(دریافت اطالعات مرورگر :

بامدل شئی سند**(MODEL obgect Document) (DOM (**واشیائی نماینـده قسمتـهاي مختلف سنـد وب پنجره مرورگر هستند، از جمله اشیاء **window , document** آشنا شدید. جاوااسکریپت همچنین شامل شیئی بنام **navigator** می باشد كه با استفاده از آن میتوان مرورگر كاربران را بررسی كرده و اطالعات مربوط به آن را خواند.

شیء **navigator** ، جزئی از سلسله مراتب اشیاءرا در **DOM** تشکیل نمیدهد. بنابراین ، می توانید مستقیماًبه آن ارجاع دهید . این شیء شامل خاصیتهایی است كه هریك از آنها اطالعاتی رادر مورد مرورگر ارائه میکند . گروهی از این خاصیتها عبارتند از :

- **- Appcodename .navigator** نام كد داخلی مرورگر ، كه معموال **Mozilla** میباشد.
- **- Appname .Navigator** : نام مرورگر ، كه معموال **Netscape** و یا **internet microsoft explorer** است.
	- **- Appversion .Navigator** : نسخه اي از مرورگر است كه مورد استفاده قرار گرفته.

# 2ـ16(حل مشکل ناسازگاري مرورگرها :

اگز قصد دارید در اسکـریپتهاي خود قابلیتهایی را به كار ببرید كه از سوي دو مـرورگر**Netscape ,IE** بطور یکسانی پشتیبانی نمی شود ، میتوانید از چند روش براي هدایت صحیح كاربران استفاده نمائید.

3ـ16(خلق اسکریپتهایی كه به یك مرورگر اختصاص دارند :

ساده ترین (و شاید بدترین) راه حل این مشکل آن است که صفحات خود را تنها مخصوص به یک مـرورگر طزاحی كرده و كاربرانی را كه از مرورگر دیگري استفاده مینمایند نادیده بگیرید . براي این كار ، كـافی است به كمك یك اسکریپت ساده، نوع مرورگر ماربر را تشخیص داده و در صورت عدم استفـاده وي از مـرورگر مـوردنظر، براي او پیغام هشـداري نمایش دهیدویا او را به صفحه دیگري براي برداشت مرورگر مـورد نظـر هدایت نمائید.

### 4ـ16(هدایت كاربران به صفحات متفاوت :

معموالًپشتیبانی ازچند نوع مرورگر كار چندان دشواري نیست . اگرمی خواهید صفحات شما برروي هردونوع مرورگر**IE** و نت اسکیپ به خوبی اجرا شوند، می توانید براي هر مرورگر ، صفحه جداگا نه اي طراحی كرده و سپس، با استفاده از جـاوااسکـریپت نوع مرورگر هر كاربر را تشخیص داده و اورا به صفحه مناسب هدایت نمائید.

5ـ16(خلق یك صفحه چند منظوره :

سومین راه حل مشکل ناسـازگاري مرورگرها ، طراحی صفحه اي است كه میتواند از انواع مختلف مرورگرها پشتیبانی كند . براي اینکار ، اسکریپت شما باید نوع مرورگر را تشخیص داده و دستورات متفاوتی را براي هر نوع مرورگر اجرا نماید.

اشکال این روش آن است كه صفحاتی فوق العاده طوالنی تبدیل شوند .

كار با شیوه نامه ها :

در این قسمت به معرفی شیوه نامه ها می پردازیم . به كمك شیوه نامه ها می توانیم كنترل بهتر و مناسبتري بر روي نحوه نمـایش عنـاصر در صفحه وب داشته باشیم. همچنین می توان با تركیب شیوه نامه ها با دستورات جـاوااسکـریت ، ظـاهر صفحات را بطور دینامیك تغیر داد.

# 1ـ17(معرفی **HTML** دینامیك :

**HTML** دینامیك یا**DHTML** ، استـانداردي است كه تا حد زیادي به وسیله هر دو مرورگر نت اسکیپ و اینترنت اكسپلورر **(IE (**با قابلیتهایی بعضا متفاوت پشتیبانی میشود . تعدادي از این قابلیتها عبارتند از :

- **-** شیوه نامه **sheets Style** : به كمك شیوه نامه ها میتوان ظاهر صفحات و ب و اجزاء آنها را كنترل كرد.
	- **-** الیه ها: روشی براي تنظیم مکان قسمتهاي خاصی از صفحه
- **-** فونتهاي دینامیك: به كمك این قابلیت میتوان یك فونت قابل برداشت تعریف كردتابدون ذخیره شدن در كامپیوتر كاربر ، در یك صفحه وب مورد استفاده قرار گیرد.

### 2ـ17(شیوه ها و ظاهر صفحات :

اگر تاكنون سعی كرده باشید صفحه و ب بسیار زیبائی خلق كنید احتماال به مشکالتی برخورد كرده اید.اوالً به كمك**HTML** نمیتوان كنترل دقیقی بر روي صفحات وب اعمـال كرد.**HTML** یك زبـان تفسیرشونده است مثالً اگر در یك سند **HTML**، دو حرف فاصله **(Space (**وجود داشته باشد ، مرورگـر تنها یك حرف فاصله را در صفحه قرار خواهد داد .

دومیـن مشکل ، این است كه حتـی اگـر بتوانید به كمك **HTML** صفحه اي با ظاهر كامال دلخواه بسازید ، خواهیـد دید كه این صفحه در مرورگرهاي مختلف بصورت كامال یکسان نمایش داده نخواهد شد.

علت این مشکالت آن است كه **HTML** اساساً بدین منظور طراحی نشده است. **HTML** به منظـور كنتـرل ساختارصفحه (به عبارت دیگر، نحوه تقسیم آن به پاراگرافها، سر فصلها، لیستها و اجزاي دیگر) تعـریف شده است. از آنجائیکه**HTML**، تنهاساختاریك صفحه را تعریف میكند نه ظاهر آن را، یك سند**HTML** میتواند دریك مرورگرمتنی مانند **lynx** نیزنمایش داده شود.دراین حالت،اجزاصفحه به اشکال مختلفی ظاهر میشوند ، اما میتوان مطمئن بود كه ساختار كلی این صفحه،در تمامی مرورگرها حفظ خواهد شد مثالً میتوان مطمـئن بود كه متـن سرفصل، در تمام مرورگرها به صورت سرفصل ظاهر میگردد، و یا یك لیست، در هر مرورگر به شکل یك لیست دیده میشود.

به این ترتیب مالحظه میفرمائید كه**HTML** توانسته به خوبی از عهده وظیفهاي كه برایش تعریف شده یعنـی تعیین ساختاركلی یك صفحه، برآید. بنابراین جاي تعجبی وجود ندارد كه به كمك این زبان، نتوان ظاهر دقیق یك صفحه را تنظیم كرد.

3ـ17(تعریف و استفاده از شیوههاي **css** :

براي استفاده ازشیوهها**(STYLES (**در یك صفحه،ابتدا باید آنها را به كمك دستور**<STYLE <**تعریف نمود مهمترین دستوري كه در**HTML** براي تعریف شیوه نامهها به كار برده میشود. دستور **<STYLE <**است كه میتواند لیستی ازشیوههاراتعریف نماید.دستور آغازین**<STYLE <**همچنین نوع شیوهنامهها رامشخص میكند. دستور پایانی **<STYLE/<**، در انتهاي این تعاریف قرار میگیرد.

4ـ17(تنظیم مکان متن :

یکی از مفیدتـرین قابلیتهاي شیوه نامه ها، توانایی آنها در تعین مکان متن و فضاهاي خالی اطراف آن میباشد. بعضی از این قابلیتها در **HTML** استاندارد در دسترس نیستند .

5ـ17(تغییر رنگ ، و تصاویر زمینه :

به كمك شیوه نامه ها ، همچنین می توان كنترل بیشتري بر روي رنگ متن و زمینه صفحه بدست آورد : بدین منظور ، **CSS** شامل ویژگیهاي زیر میباشد : **COLOR** : رنگ متن یك عنصر را تعیین میکند . با این كار می توان تأكید بیشتري بر روي قسمتی از متـن نشان داد.

**color – Background** : رنگ زمینه یك عنصر را تعین میکند . به این ترتیب میتوان رنگ منحصر به فردي

را براي زمینه یك پاراگراف ، یك خانه از جدول و یا سایر عناصرصفحه در نظر گرفت. **imahe – Background** تصویري را براي زمینه یك عنصر تعیین میکند.

### 6ـ17(كار با فونتها :

شیوه نامه ها، همچنین به مااجازه میدهند حالت فونتهایی راكه درصفحه وب استفاده می شوند ، كنترل نمائیم. ویژگیهاي زیر در این ارتباط در دسترس قرار دارند:

- **.**1 **style – font** : شیوه یك فونت را مانند **normal** ، **italic** یا **oblique** مشخص میکند .
- **.**2 **weight – fount** : به كمك این ویژگی می توان نرمال یا **bold** بودن متـن را تعیین كرد. همچنین
	- **.**3 می توان با تعیین یك مقدار عددي براي وزن فونت، میزان ضخامت حروف را مشخص نمود .
		- **.**4 **size – font** : اندازه فونت را مشخص می كند .

**font** : این ویژگی روش سریعی براي تعیین تمامی ویژگیهاي مربوط به فونت محسوب میشود.در این روش ، میتوان مقدار ویژگیهاي مزبور را در قالب لیستی مشخص نمود.

7ـ17(حاشیه ها و حدود :

به كمك شیوه نامه ها میتوان حدود كلی صفحه راتعیین كرد. ویژگیهاي زیر می توانند بر روي حواشی، حدود وطول وارتفاع عناصر صفحه تاثیر بگذارند :

 اطراف حاشیه ویژگیهـا این **margin – right . margin-left . margin-bottom . margin-top** یك عنصر را تعیین می كنند . مقدار این ویژگیها را می توان بر حسب یك عدد و یا در صدي عرض كلی صفحه ذكر نمود.

- **.**1 **Margin**: به كمك این ویژگی میتوان مقداري را براي هر چهار حاشیه در نظر گرفت.
	- **.**2 **Width**: عرض یك عنصر، مانند یك تصویر را مشخص میكند.
		- **.**3 **Height**: ارتفاع یك عنصر را مشخص میكند.

استفاده از الیهها براي خلق صفحات دینامیك :

استاندارد CSS شامل یک روش اختصاصیتر برای خلق قطعات جداگانهای در صفحه وب (كه هریک از آنها یک لایه نامیده میشود) میباشد. لایهها مشابه زیرصفحهها هستند ولی میتوانند درهرجائی ازصفحه قرار داده شوند. بعلاوه، الیهها را میتوان حركت داد، مخفی كرد و یا به نمایش درآورد. در طول این قسمت نحوه كار با الیه ها را به كمك جاوااسکریپت فرا خواهید گرفت.

### 1ـ18(الیهها چگونه كار میكنند ؟

الیهها قابلیت جدیدي براي ایجاد اثرات دینامیك در صفحـات وب محسـوب میشوند. یك الیه، قسمتی از یك صفحه وب است كه از سایر قسمتهاي صفـحه كامالً مجزا بوده و بصورت یك قطعه مستقـل با آن رفتار میشود. به عبارت دیگر، محتویات یك الیه را میتوان بدون ارتباط به سایر قسمتهاي صفحه تغییر داد، مکان جدیدي را براي آن در نظر گرفت،آن را مخفی و یا آشکار نمود، ویا به جلو یا عقب الیههاي دیگر منتقل كرد. همچنین میتوان یك الیه را بصورت شفاف تعریف كرد تا الیههاي زیرین آن از دید كـاربر مخفی نشـوند. الیهها به نام عنـاصر قابل تغییرمکان **Elements Positionable** نیز خـوانده شده وجزئی ازاستـاندارد شیوه نامه هاي آبشاري **(CSS (**را تشکیل میدهند . گرچه هر دو مرورگر اینترنت اكسپلـوررو نت اسکـیپ از ایـن قابلیت پشتیبانی می كنند،ولی تفاوتهایی بین نحوه انجـام آن، بین نسخه هاي قدیمی تر این دو مرورگر وجود دارد .

### 2ـ18(دو استاندارد براي خلق الیه ها :

نت اسکیپ براي اولین بارقابلیت ایجادالیه هارابه مرورگرخودافزودوبراي اینکار دستور**<layer<**راارائه نمود تمامی دستوراتیکه براي تعریف یك الیه نوشته میشوندبایدبین دستورات آغازي پایانی**<layer/>…<layer <**قرار گیرند . این دستور تنها بوسیله مرورگري نت اسکیپ پشتیبانی میشود.

گرچه هنوزمیتوان بااین روش الیه هایی سازگاربانت اسکیپ ایجادكرداما در حال حاضر نمی توان آنرا بهترین روش خلق الیه ها دانست زیرا استاندارد جدیدي در **CSS** تعریف شده كه تمامی قابلیتهاي دستور **<layer <** را دارا بوده وبعالوه توسط هردومرورگراینترنت اكسپلوررنسخه 4.0 و باالتر، ونت اسکیپ نسخه 4.0 و باالتر پشتیبانی میگردد.

جز در موارد بسیار نـادر، استفاده از استاندارد **CSS** بهترین روش براي خلق الیهها میباشد. با پیروي از این استاندارد، گروه كثیري از مخاطبان را كه از مرورگر اینترنت اكسپلورر استفاده میكنند از دست نخواهیدداد.

### 3ـ18(خلق الیههاي **CSS** :

براي خلق الیهها دریك صفحـه وب، میتوان تعدادي از ویژگیـهاي استانـدارد **CSS** را مورداستفاده قرارداد. بطور كلی روشهاي متفاوتی براي خلـق این الیهها وجـود دارد كه معروفترین آنـها استفـاده ازدستور**<div <**میباشد.

دستور **<div <**جزئی از استاندارد **3.0 HTML** است كه بوسیله آن میتوان قسمت مجزائی از صفحه وب را تعریف نمود.این دستوربه خودي خودهیچ حالت خاصی رابراي متنی كه دربرمیگیردمشخص نمیكند بنابراین روش ایدهآلی براي تعریف الیهها محسوب میشود.

براي خلق یك الیه به كمك دستور **<div<**، كافیست تمامی دستورات الزم براي ساختن محتویات الیه را بین دستورات آغازین و پایانی **<div/>…<div <**قرار داده و خواص آن الیهرا با استفاده از ویژگی **style** تعریف كنید.

4ـ18(تعریف خواص الیه ها :

با استفاده ازویژگی **style** دستور **div**،میتوان خواص مختلف یك الیه را تعریف كرد. بطور كلی خواص زیر براي یك الیه قابل تعریف میباشند:

**.**1 **position**: ویژگی اصلی براي تعیین مکان الیه بوده و میتواند سایر خواص الیه را تحت تأثیر قرار دهد.

**.**2 **Width** و **height**: این ویژگیها مشابه ویژگیهاي **Width** و **height** در **HTML** استاندارد عمل كرده و طول و ارتفاع لایه را تعیین میكنند.

**.**3 **CLIP**:محدوده قابل رؤیت یك الیه رامشخص میكند.تنهـا، قسمتی از آن الیه كه در داخل این محدوده باشد، نمایش داده خواهد شد.

**.**4 **Backgroundcolor**: رنگ زمینه كل الیه را)صرف نظر از اینکه د رآن قسمت متن میباشدیانه( مشخص می كند

**.**5 **image –Background** :تصویري را براي زمینه متنهاي داخل الیه تعیین میکند .

استفاده از جاوااسکریپت براي توسعه سایت وب :

براي شروع ،در این قسمت یك صفحة **HTML** عادي خلق كرده و تعدادي از قابلیتهاي جاوااسکریت را به منظور توسعه آن و ساده تر شدن هدایت كاربران در آن مورد استفاده می دهیم .

## 1ـ19(خلق سند **HTML** :

براي این مثال ، از صفحه وب ساده یك شركت نرم افزاري كوچك به نام **FSC** استفاده میکنیم . صفحه وب ، شـامل یك لـوگـو )**logo** )در باالي صفحه ، سـه پاراگـراف از اطالعـات متنی ، و یك لیست گلوله دار ساده شامل پیوندهاي به صفحاتی دیگر می باشد .

ما كار خود را از این صفحه شروع كرده و سعی می كنیم با استفاده از جـاوااسکـریپت به توسعه آن پرداخته

وآن را جذاب تر نمائیم .

پیونـدهاي مختلفی كه در صفحـه قرار دارند میتوانند كـاربر را به صفحـات دیگري هدایت كنند . مقصد این پیونـدها ، شامل صفحاتی براي ارائـه اطالعـات در مورد شركت و محصوالت آن ، صفحه اي براي دریافت پشتیبانی فنی ، و صفحه اي براي دریافت فرم سفارشات می باشند .

2ـ19(استفاده ازلیستهاي باز شونده براي تسهیل هدایت كاربران :

فرض كنید كه شـركت **FSC** تصمیم گرفته اطالعـات كاملتري از محصـوالتش را در سـایت وب خود ارائه نماید**FSC** سه محصول نرم افزار متفاوت دارد.یك نرم افزار پردازشگرمتن)**processor Word**)یك نرم افزار صفحه گسترده )**Spread** )،ویك نـرم افزار پایگاه داده ها **(Databasse(**. بـراي هر یك از این محصوالت ، اطالعات جزئی تري وجود دارد كه اگر طراح سـایت این شركت بخواهد آنها را به روش سنتی ارائه كند . باید نام هر نـرم افزار را به صورت پیوندي براي صفحه مخصوص آن نـرم افزار قرار دهد كه آن صفحه ، به نوبه خود لیستی از پیوندها، به سایر اطالعات را در بر دارند.

این كار،هدایت كارگران را اندكی دشوار میكند زیرا كاربر، مثالً براي مشاهده قیمت نرمافزار صفحه گسترده، مجبـور است پس از صفحه اصلی بر روي پیوند **Spreadsheet** كلیك كند تا به صفحه مربوط به آن هدایت شود. سپس، در آن صفحه باید پیوند **Information Pricing** را كلیك نماید تا اطالعات مربوط به قیمت را دریافت كند. به كمك جاوااسکریپت، میتوان صفحه را به گونهاي طراحی كرد كه كاربر، عالوه بر نرمافزار مورد نظر، نوع اطالعات درخواستی در مورد آن را نیز مشخص نموده و به سرعت به سمت آن هدایت شود. اجازه بدهید براي اینکار از دو لیست بازشونده استفـاده كنیم. در یك لیست، نوع نرمافزار، و در لیـست دیگر اطالعـات مورد نظر در ارتباط با آن انتخاب میشوند.

## 3ـ19(خلق دستورات **HTML** و ایجاد ساختار داده اي:

قبل از نوشتن تابعی كه می تواند كاربران را در سایت **FSC** هدایت نماید، باید به گونهاي دادههاي الزم براي ارجاع به صفحات مناسب را ذخیره كنیم. براي اینکار، دادههاي مربوط به سه نرمافزار، و پنج رده از اطالعات مختلف را به كمك دستـورات **HTML** و در قالب یك پرسشنامه ذخیره میكنیم. مفسر جـاوااسکـریپت این دادهها را بصورت خـاصیتهاي شیء **form** در نظر میگیرد. هر یك از این دادهها، مقدار ویـژگی **value** یك دستور **<option <**را تشکیل میدهند.

ما باید دو لیست بازشونده ، یکی براي نـرمافزارها، و یکی براي اطالعات مربوط به آنها طراحی كنیم همچنین باید با فراهم كردن یك دكمـه **(button (**به كاربر اجازه دهیم پس از انتخـاب عنـاصر این لیستها، با كلـیك كردن بر روي آن به صفحه مورد نظر هدایت شود.

### 4ـ19(افزودن توضیحاتی در مورد پیوندها:

مطمئنا،ً بعضی از كاربران استفاده از پیوندهاي سنتی را براي انتقال به صفحات جدید ترجیح میدهند بنابراین این پیونـدها را از صفحه خود حذف نخواهیم كرد در عوض براي ارائه اطالعات بیشتـري در مورد هر پیوند، توضیحاتی را در مورد آن، در هنگام قرار گرفتن نشانهگر موس برروي آن، در نوار وضعیت **(bar status (**به نمایش درمیآوریم.شما بااین تکنیك در ساعتهاي گذشته آشنا شدهاید براي این كار كافی است از دو كنترلگر حادثه **onmouseover** و **onmouseout** براي تشخیص ورود وخروج نشانهگر موس به محـدوده هرپیـوند استفاده نمائیم. با قرار دادن این دو كنترلگر حادثه در كنار دستورات پیوند، میتوانیم نتیجه دلخواه را بدست آوریم.

## 5ـ19(استفاده از پیوندهاي گرافیکی:

به عنوان جایگزینی براي پیوندهاي عادي صفحه و لیستهاي بازشونده، میتوانیم از تصاویر گرافیـکی نیز براي هدایت كاربران در سـایت **FSC** كمك بگیرید. براي زیباتر شدن كـار، از تصاویر متغیر بدین منظور استفـاده خواهیم كرد.

#### نتیجه:

نتیجه اي كه می توان گرفت این است كه جاوااسکریپت یکی از بهترین زبانهاي برنامه نویسی در دنیاي وب است .چون به نرم افزار خاصی احتیاج ندارد .وهمچنین دستورات آن به حروف كوچك وبزر حساس نیستند ومی توان به كمك آن اجزایی از صفحة وب را همچون رنگ،پس زمینه ،رنگ**Link** را تغییر داد.

خالصه:

آموختیم كه اسکریپت دروب به چه معناست وجاوااسکریپت چیست وهمچنین روش قراردادن یك اسکریپت در سند**HTML** را فرا گرفتید. با ابزار الزم جهت خلق یك اسکریپت، یك ویرایشگر متن و یك مرورگر آشنا شدید و به مروري كوتاه بر قابلیتها و توانائیهاي جاوااسکریپت پرداختیم وتوانائی جـاوااسکریپت براي كـار با پنجرههاوپیغامها وتصاویرگرافیکی وپرسشنامههاوهمچنین تشخیص نوع مرورگروكنترل برنامههاي اتصالی مورد بررسی قرار دادیم با مسائلی چون تعریف توابع، اصول اشیاء وكنترل حوادث ومخفی كردن اسکریپتها ازدیـد مرورگرهاي قدیمی آشنا شدیم روش نامگذاري متغیرهاونحوه تعریف آنهاو ذخیره كردن رشتهها را فرا گرفتید وهمچنین بامفاهیم اساسی اشیاءومدل شیئی سند آشنا شدید.چگونگی خلق یك شیءمورد نظردرجاوااسکریپت وروش استفاده از شیء**window** براي كارباپنجرههاي مرورگررا یادگرفتیم.نحوه خلق پرسشنامه رادر**HTML** واستفاده ازجاوااسکریپت براي كار با آنها را فراگرفتید و نحوه استفاده ازشیـوه نامه براي كنترل صفحات وب را توضیح دادیم.درباره تکنیکهاي مختلفی ازجاوااسکریپت براي توسعه یك سایت وب واقعی صحبت كردیم.

فهرست منابع:

### .1آمـوزش جـاوااسـکـریپت نوشته:مایکل مـانکر ترجمه:دكتر شاپور شایگانی

آموزشی جاوااسکریپت تالیف:فریناز جعفری كاری از:شركت آوا ${\bf CD}$ ۲

كامپیوتر